# VERKKOKAUPAN TOTEUTUS AVOIMEN LÄHDEKOODIN JÄRJESTELMILLÄ

Janne Kaikkonen

Opinnäytetyö Huhtikuu 2011

Mediatekniikan koulutusohjelma Tekniikan ja liikenteen ala

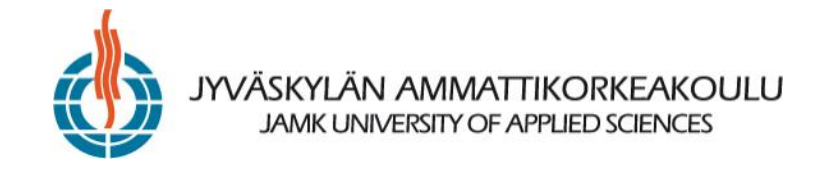

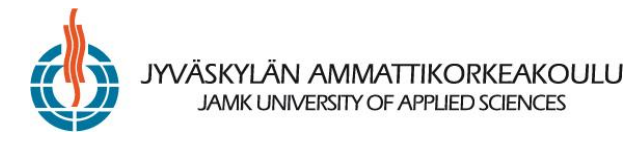

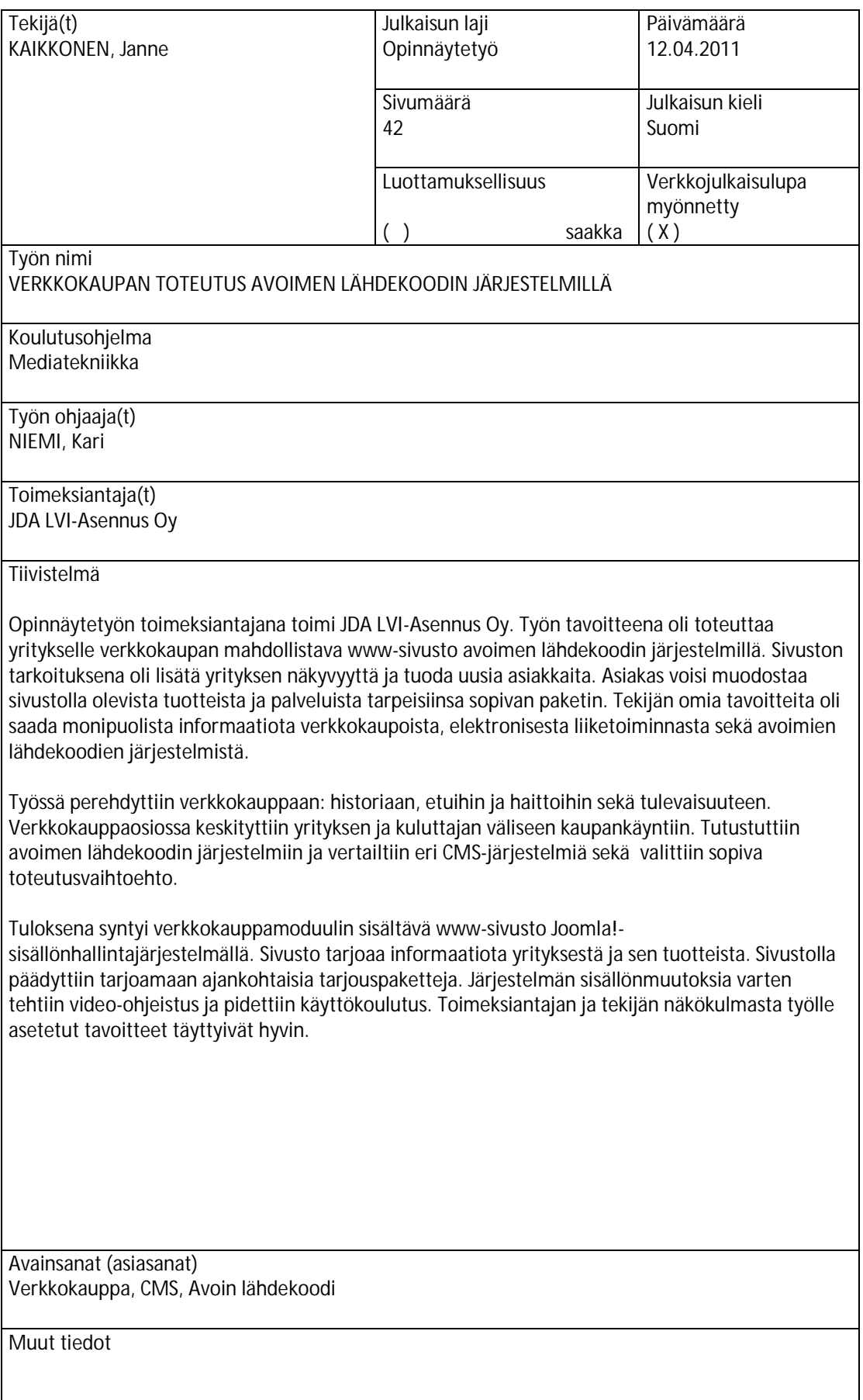

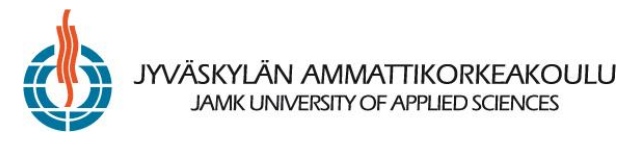

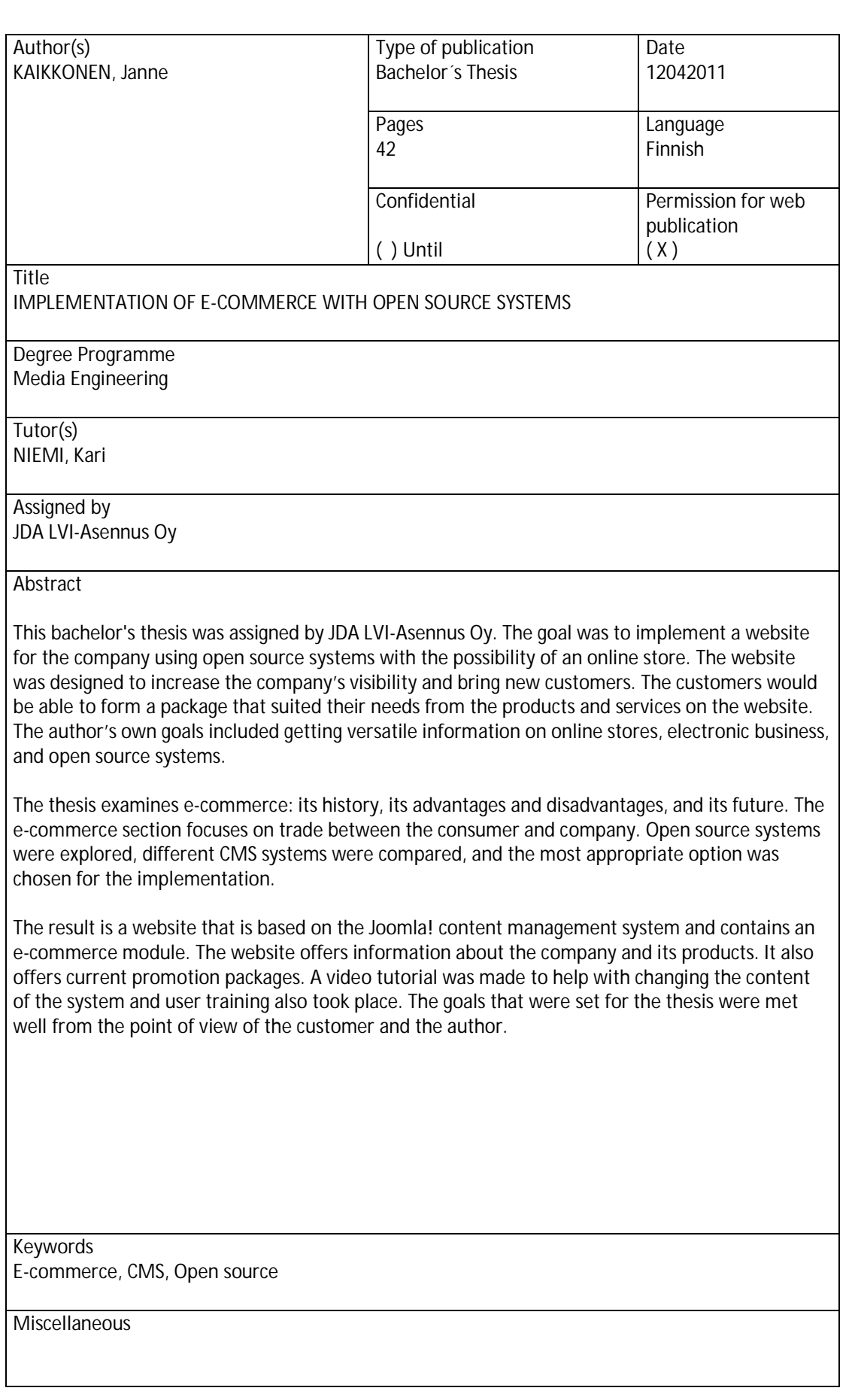

# **SISÄLTÖ**

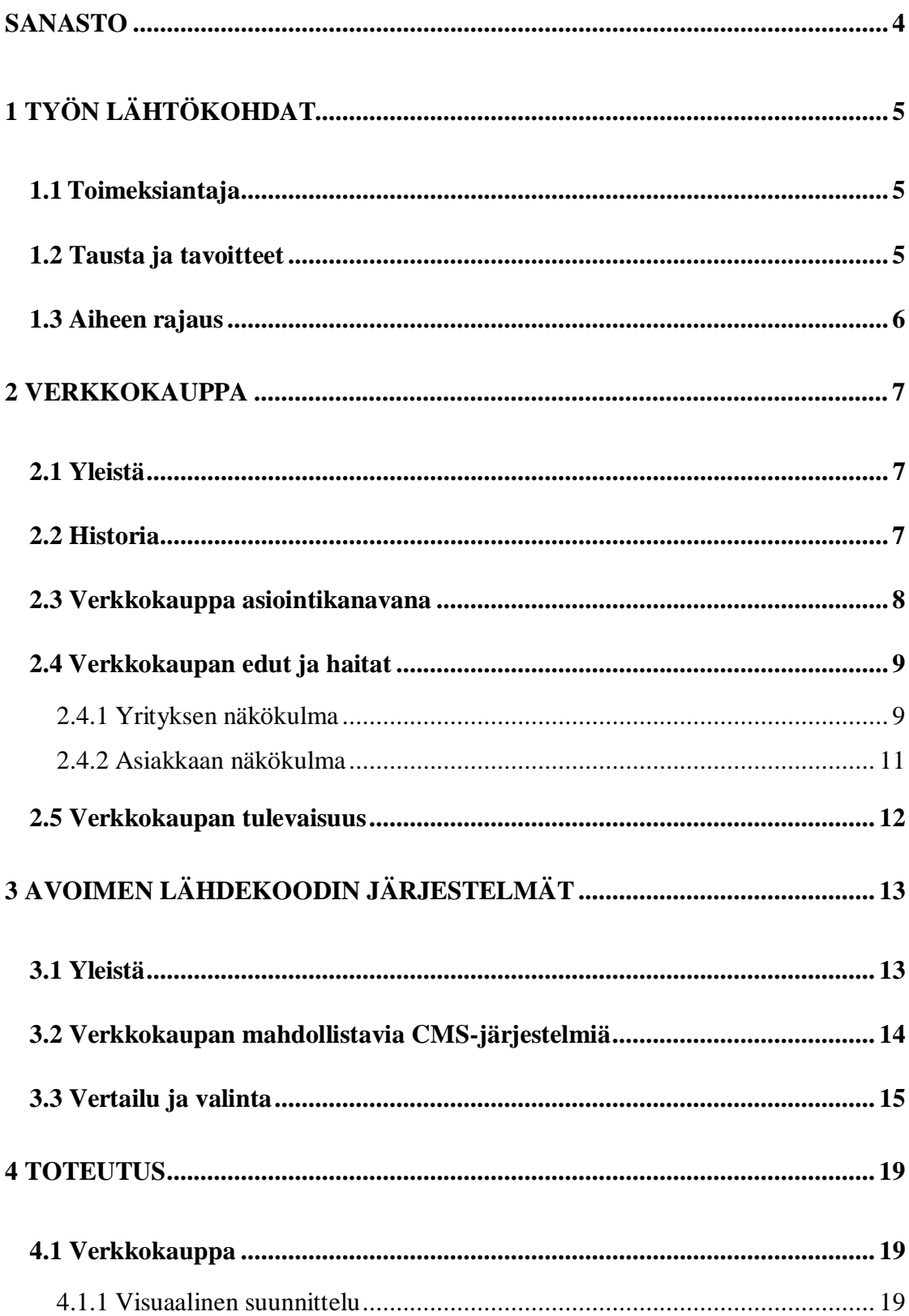

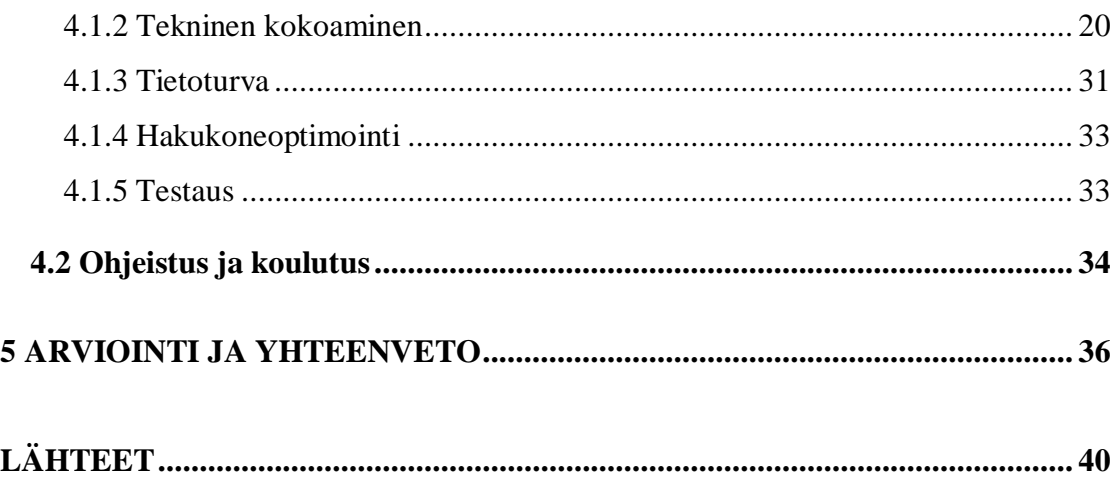

# **KUVIOT**

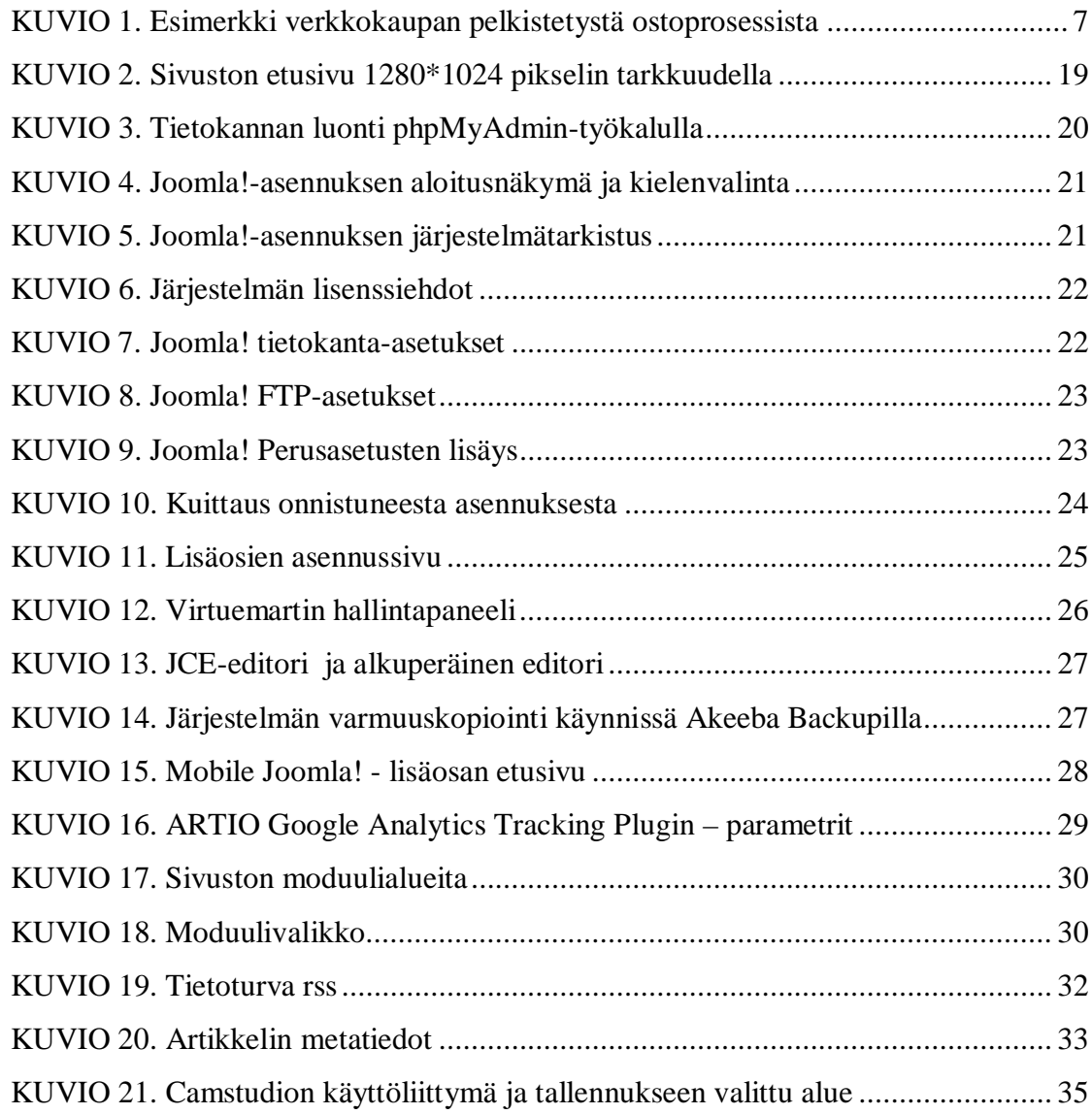

# **TAULUKOT**

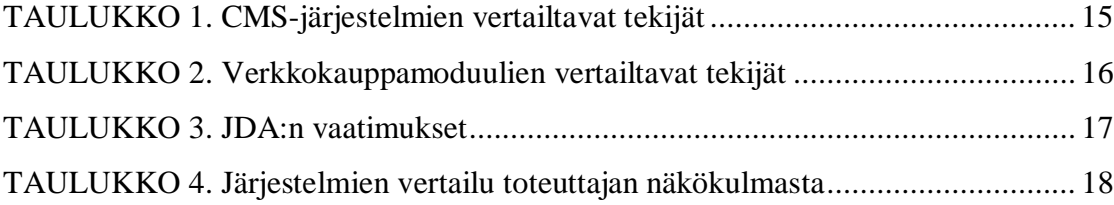

# **SANASTO**

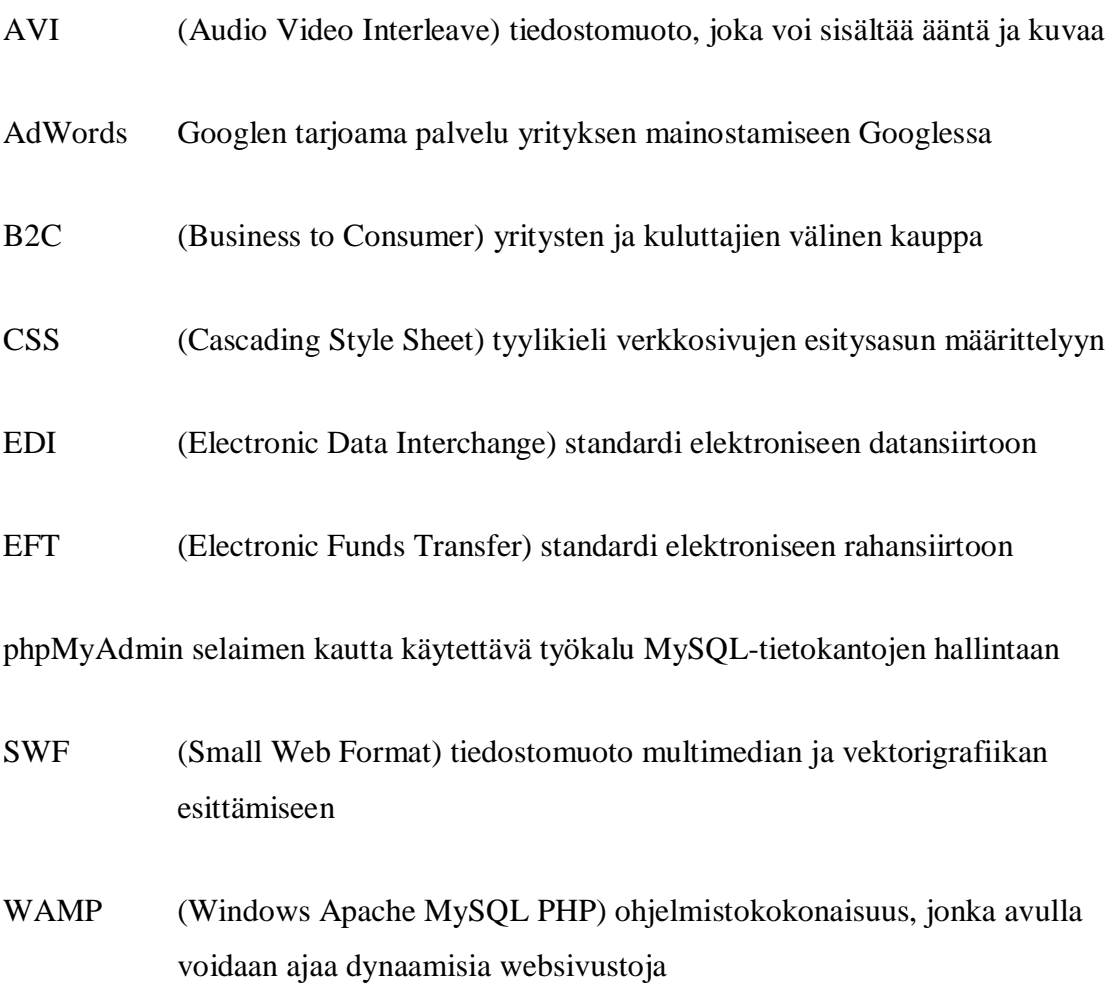

# **1 TYÖN LÄHTÖKOHDAT**

### **1.1 Toimeksiantaja**

JDA LVI-Asennus Oy on lvi-alan yritys, jonka pääasialliset palvelut koostuvat lämpövesi- ja ilmastointiasennuksista sekä huoltotöistä. Yritys myy lvi-tarvikkeita Saarijärvellä. Yritystoiminta aloitettiin vuonna 2007 ja JDA LVI-Asennus Oy perustettiin kesäkuussa 2010. Yrityksellä on kaksi päätoimista työntekijää. Toimeksiannot ovat pääasiassa Saarijärven ja Keski-Suomen alueella.

# **1.2 Tausta ja tavoitteet**

Opinnäytetyön taustana oli JDA LVI-Asennus Oy:lle (myöhemmin JDA) esille noussut verkkosivuston tarve. Sivuston tarkoituksena on saada yritykselle lisää näkyvyyttä ja luoda hyvää imagoa verkon välityksellä, jonka seurauksena asiakaspiiri ja myynti kasvaisivat. Sivuston kautta on tarkoitus saada tietoa yrityksen toiminnasta ja sen tarjoamista tuotteista sekä palveluista. Opinnäytetyön alkaessa yrityksellä oli jo domain-osoite www.lvi-jda.fi, josta löytyivät yrityksen logo ja yhteystiedot. Asiakkaalla oli yhteystietopalvelu.comin kautta perustetut verkkosivut. Tarkoituksena oli luoda ja toteuttaa yksilöidyt, graafisesti yksinkertaiset mutta miellyttävät verkkosivut. Tavoitteena oli löytää sopiva avoimen lähdekoodin järjestelmä toteutusvaihtoehtoksi, johon voidaan tarvittaessa lisätä ostoskori tai maksuominaisuus. Verkkosivuston tarkoituksena on tarjota asiakkaille kuvaus yrityksen palveluista ja tuotteista, joista asiakas voisi muodostaa tarpeeseen sopivan paketin. Yritys tarvitsi sivustolle ulkoisen tekijän, koska yrittäjällä itsellä ei ollut tarvittavaa teknistä osaamista ja aikaa toteuttaa kattavaa ja laadukasta verkkosivustoa.

 Tavoitteena oli tehdä ohjeistus järjestelmien käyttämiseen tarvittavista perustoiminnoista ja perehdyttää työntekijät niihin. Ohjeistuksen avulla JDA:n työntekijät voisivat jatkossa päivittää sivuston sisältöä ja tuotevalikoimaa ilman ulkopuolista apua.

Opinnäytetyön tekijän omat tavoitteet olivat tutkimuksesta ja verkkokaupan toteutuksesta saatavat informaatiot. Nämä vahvistaisivat monipuolisesti verkkokauppojen suunnittelua ja toteutusta tulevaisuudessakin. Tekijä saisi kuvaa elektronisesta liiketoiminnasta ja siihen vaikuttavista tekijöistä. Avoimien lähdekoodien toteutusvaihtoehtojen tuntemus ja oikeat valinnat asiakkaiden tarpeet huomioiden auttaisivat suunnittelemaan käytännön toteutuksia paremmin tulevaisuutta ajatellen.

# **1.3 Aiheen rajaus**

Opinnäytetyön avoimen lähdekoodin selvitys rajattiin kolmeen avoimen lähdekoodin järjestelmään, jotka mahdollistivat verkkokaupan pystyttämisen järjestelmän päälle. Verkkokaupan selvitysosuudessa käsitellään pääasiassa Internet-ajan B2Cverkkokauppaa ja sen tuomia etuja ja haittoja sekä yrityksen että asiakkaan näkökulmasta. Elektronisesta kaupankäynnistä ja sen historiasta kerrotaan lyhyesti. Työssä esitellään verkkokaupan tämänpäivän tilastoja. Sosiaalisen median (Youtube, Facebook) mahdollistamia verkkokauppa- tai liiketoimintamahdollisuuksia ei opinnäytetyössä tutkittu.

# **2 VERKKOKAUPPA**

# **2.1 Yleistä**

Verkkokauppa, toisin sanottuna sähköinen kaupankäynti, tarkoittaa palvelujen ja tuotteiden ostamista ja myymistä tietoverkon välityksellä (Charlesworth 2007, 88; Tietotekniikan termitalkoot 2006). Verkkokauppa on osa sähköistä liiketoimintaa, joka tarkoittaa tieto- ja viestintätekniikan hyödyntämistä liiketoiminnassa (Electronic Commerce Finland ry. 2007). Verkkokauppa voi olla esimerkiksi pelkistettynä yksi verkkosivu, jossa mainitaan muun muassa tuotetiedot ja ohjeistus tuotteen ostamisesta ilman fyysistä kontaktia kauppiaaseen. Verkkokaupan perusedellytyksenä on mahdollistaa ostoprosessi kokonaisuudessaan verkossa (ks. kuvio 1) ja etäkauppana. (Vehmas 2008, 4.)

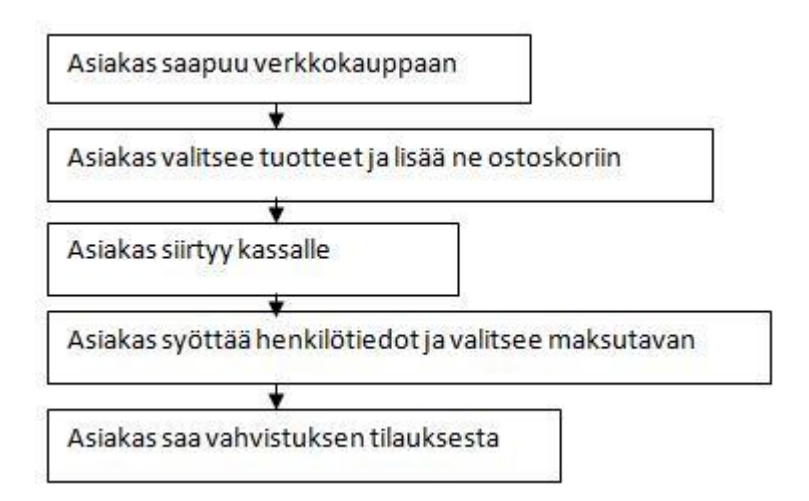

KUVIO 1. Esimerkki verkkokaupan pelkistetystä ostoprosessista

# **2.2 Historia**

Verkkokaupan esiasteita on monta ja tarkkaa ajankohtaa verkkokaupan syntymiselle on vaikea määrittää (Laudon & Traver 2007, 21). EDI-tekniikka (Electronic Data

Interchange) mahdollisti datansiirron yritysten välillä. EDI on vanhempi elektronisen kaupankäynnin muoto ja edelläkävijä. EFT (Electronic Funds Transfer) mahdollisti elektronisen rahansiirron, jota ilman sähköinen kauppa ei toimisi. (Charlesworth 2007, 90, 92.)

Internetin ja WWW:n olemassaolo mahdollistaa verkkokaupan, joka tänä päivänä tunnetaan (Laudon & Traver 2007, 19). Vuonna 1995 alkanut Internetiin keskittynyt elektronisen kaupankäynnin verkkokauppavaihe kesti vuoteen 2000 saakka. Keskeisimpinä tavoitteina oli saada paljon kävijöitä kauppapaikkoihin ja mahdollistaa kaupankäynti. Vuonna 2000 verkossa tapahtuvaa kaupankäyntiä alettiin kutsumaan elektroniseksi liiketoiminnaksi. Kannattavuuden tavoittelu vuoden 2000 teknologiakuplan puhkeamisen jälkeen nousi oleelliseksi. Vuodesta 2001 eteenpäin elektronista liiketoimintaa voitaisiin kutsua monikanavaiseksi liiketoiminnnaksi, vaikkakin julkisessa keskustelussa tästä vaiheesta käytetään edelleen nimeä elektroninen liiketoiminta. Yritysten välisessä liikenteessä alettiin käyttämään useita elektronisia kanavia sekä arvoketjut muuttuivat arvoverkostoiksi. (Tinnilä, Vihervaara, Klimscheffskij & Laurila 2008, 11-12.)

# **2.3 Verkkokauppa asiointikanavana**

Nykyään Internetissä on monenlaisia verkkokauppoja. Tilastokeskuksen (2010a) Tieto- ja viestintätekniikan käyttö 2010 – tutkimuksen mukaan väestöstä 86 % on käyttänyt Internetiä tutkimusajankohtaa edeltäneen 3 kuukauden aikana. Yhtä pitkän ajanjakson aikana ostoksia tai tilauksia verkon kautta ovat tehneet 41 % ja viimeisen 12 kuukauden aikana 59 %. Väestöstä 65 % on joskus ostanut tai tilannut verkosta. (Tilastokeskus 2010b) Tammi-kesäkuussa 2010 suomalaiset ostivat tuotteita ja palveluita verkosta 4,8 miljardin euron arvosta. Kotimaisista verkkokaupoista ostettujen tuotteiden arvo oli 3,995 mrd euroa ja ulkomaisista ostettujen 0,772 mrd euroa. (Asiakkuusmarkkinointiliitto 2010.) Eniten verkon kautta vuonna 2010 on ostettu muun muassa pääsylippuja ja majoituspalveluja ostoprosentin ollessa 32 %. Vähiten verkkokaupoista on ostettu elintarvikkeita ja lääkkeitä, 1 %:n verran. (Tilastokeskus 2010c) On mahdollista, että elintarvikkeiden ostoprosentti kasvaa

tulevaisuudessa, sillä vuonna 2010 perustettiin esimerkiksi muutamien isojen elintarviketjujen verkkokauppoja.

Tietotekniikan käyttö yrityksissä 2009 - tutkimuksessa tulee näin esille, että 76 prosentilla vähintään 5 henkilöä työllistävistä yrityksistä oli verkkosivut käytössään keväällä 2009 (Tilastokeskus 2009a). 86 %:ssa verkkosivuista käytettiin tuotteiden markkinointiin, 37 % tuoteluetteloihin ja hinnastoihin. Internet-kaupan osuus oli 14 %, ja mahdollisuus tilausten seurantaan 6 %. (Tilastokeskus 2009b.)

# **2.4 Verkkokaupan edut ja haitat**

#### **2.4.1 Yrityksen näkökulma**

Verkkokaupan perustamisella on sekä hyviä että huonoja puolia. Jokainen Internetin käyttäjä on mahdollinen asiakas (Laudon & Traver 2007, 72). Bellmanin, Lohsen ja Johnsonin (1999) mukaan potentiaalisimpia ovat ne asiakkaat, jotka haluavat ostotarpeelle ratkaisun käymättä fyysisesti ostoksilla (Laudon & Traver 2007, 72). Verkkokaupan markkina-alue on laaja, maantieteellisesti rajoittamatonta (Tinnilä ym. 2008, 54). Kuitenkin verkkokauppayrittäminen sektorina on kova, koska kilpailijoita on paljon. Verkkokaupan edullinen pystyttäminen on tuonut paljon yrittäjiä verkkoon. Yrittäjät, jotka kehittävät markkinaraollista strategiaa tunnistamalla oikean asiakaskunnan ja heidän tarpeensa, ovat parhaiten valmistautuneet tekemään voittoa (Laudon & Traver 2007, 72.) Pääosin verkkoon keskittyneillä kauppiailla on ollut ongelmaa korkeiden asiakkaan hankintakustannusten kanssa suhteutettuna fyysiseen kauppaan (Tinnilä ym. 2008, 35). Myös tietoturva on tuottanut huolia. Tilastokeskuksen (2010d) mukaan 27 % tutkimukseen vastanneista oli jättänyt tilaamatta tai ostamatta palveluita tai tuotteita tietoturvahuolien vuoksi.

Muuttamalla kaupankäyntiä verkkoon yrittäjän käsintehtävä työ vähentyy ja liiketoiminnalliset prosessit tehostuvat. Sähköisesti tehtyjen kauppojen tiedot ovat siirrettävissä muihin yrityksen tietojärjestelmiin ja tahoille kuten kirjanpitoon tai laskutukseen. (Tinnilä ym. 2008, 52.)

Chaffeyn ja Smithin mukaan yrityksen brändiä voidaan parantaa tarjoamalla uusia kokemuksia ja tarjouksia verkossa (Chaffey, Ellis-Chadwick, Mayer & Johnston 2009, 18). Barnes (2007, 117) kirjoittaa, että eri lähteiden mukaan (Aaker and Joachimstahelr 2000; Briggs and Hollis 1997; Gilmore and Pine 2000; Mckenna 2000) on epätodennäköistä, että uuden teknologian kohtuullinen hyödyntäminen ja hienojen sivustojen suunnittelu parantaisi merkittävästi luotettavuutta. Brändin luotettavuus on tullut asiakkaiden aikaisemmista kokemuksista ja muun muassa sen laajasta esiintymisestä mediassa.

Chaffeyn ja Smithin mukaan (Chaffey ym. 2009) verkossa tapahtuva myynti ja itse fyysisen kaupan myynti voivat tehostua verkkokaupan ansiosta. Verkkokaupalla on mahdollista tarjota asiakkaalle lisähyötyjä, joiden tavoitteena on esimerkiksi tuoda aktiivisia asiakkaita verkkokaupalle lisää. (Chaffey ym. 2009, 17.)

 Asiakastietojen kerääminen on helpompaa verkon puolella. Tietojenkeruu voi tapahtua muun muassa palveluun rekisteröinnin yhteydessä tai kyselylomakkeiden ja kilpailujen avulla. Tavoitteina on tunnistaa parhaat asiakkaat ja heidän tarpeensa sekä kohdistaa oikeat tuotteet potentiaalisille asiakkaille. Ongelmina asiakastietojen saamisessa on asiakkaan epäluottamus hallinnoijaan ja yksityisyyden puute. (Tinnilä ym. 2008, 36-37.)

Verkkokauppa on mahdollista personalisoida asiakkaan aikaisempien ostojen ja mielenkiinnon kohteen mukaan (Laudon & Traver 2007, 49). Esimerkiksi Amazon.com lähettää asiakkaalle e-mailin kun asiakkaan lempikirjailija on julkaissut uuden kirjan (Turban, King, Lee, Liang & Turban 2010, 121).

Vaikka asiakkaalle tarjotaan monenlaisia maksutapahtumia, maksutapahtumat voivat tuoda ongelmia. Tilitapahtumasta aiheutuvat kulut tuovat Tinnilän ym. (2008, 50) mukaan ongelmaa verkkokaupoissa tehtävissä pienten maksujen käsittelyissä. Ongelmaksi muodostuvat suhteellisen suuret käsittelykustannukset verrattuna varsinaisen maksun määrään. Mikromaksamiseksi kutsutut, yleensä alle 10 euron maksut eivät ole saaneet aidosti globaalisti toimivaa ratkaisua. Vaivaton tapa mikromaksuille on tekstiviestimaksu, mutta teleoperaattorikustannukset yksittäisissä maksuissa lisäävät kustannuksia paljon (Tinnilä ym. 2008, 119).

Kaupankäyntiä verkossa on erittäin vaikea ymmärtää kokonaisuutena, koska se koostuu monesta eri tekijästä. Kaupankäynti verkossa kannattaa jakaa toisiinsa nitoutuviin tekijöihin: teknologia, liiketoiminta ja yhteiskunta, joista tarvitaan tietämystä sähköisen liiketoiminnan ymmärtämiseen. (Laudon & Traver 2007, 38.)

#### **2.4.2 Asiakkaan näkökulma**

Verkkokaupan etuina on asiakkaalle paikattomuus; kuluttaja voi tutustua rauhassa markkinoiden valikoimaan esimerkiksi kotoa käsin (Tinnilä ym. 2008, 49). Asiakas voi tehdä ostopäätöksensä kellonajasta riippumatta. Nämä ovat kuluttajalle suuria etuja helppouden ja ajanvapauden näkökulmasta. Lisäksi verkkokauppa mahdollistaa asiakkaille laajemman valikoiman tuotteista ja palveluista (Chaffey ym. 2009, XIII; Kalliala 2005). Tällöin tuotteiden vertailu on joutuisampaa ja helpompaa (Chaffey ym. 2009, XIII; Tinnilä ym. 2008, 49) ja kuluttaja voi löytää hyödykkeitä, joita kotimaassa ei ole tarjolla (Tinnilä ym. 2008, 49, 53). Tuotteiden vertailemiseen on kehitetty apukeinoksi vertailupalveluja. Esimerkiksi Compare Groupiin kuuluvassa Vertaa.fiportaalissa käyttäjä voi vertailla muun muassa palveluja, tuotteita, hintoja ja toimitusaikoja eri verkkokauppojen välillä. (Tinnilä ym. 2008, 76). Verkkokaupassa voi olla ajankohtaisempaa ja yksityiskohtaisempaa tuotetietoa verrattuna painettuihin tuotekuvastoihin (Kalliala 2005). Lisätieto voi olla myös sellaista, mitä muualta ei löydy (Vehmas 2008, 25).

Verkkokaupassa voidaan maksaa monella eri maksutavalla (TIEKE Tietoyhteiskunnan kehittämiskeskus ry. 2010b). Asiakkaalle tarjottavia maksuvaihtoehtoja ovat muun muassa pankkikortti, postiennakko, luotto tai erämaksu, jotka tekevät maksamisen joustavaksi (Vehmas 2008, 25). Toisaalta verkon tietoturvauhat huolestuttavat väestöä (Tilastokeskus 2010d).

Verkkokauppa voi myös mahdollistaa tuotteelle matalamman hinnan kivijalkakauppaan verrattuna. Tehokkaasti suunniteltu toimitusketju valmistajalta loppuasiakkaalle voi vähentää myyntihintaa. (Vehmas 2008, 25-26.) Kallialan (2005) mukaan asiakkaan kokema lisäarvo (esimerkiksi ajansäästö) verkkokaupassa voi kompensoida korkeampaa hintaa, jolloin verkkokaupan hintojen ei tarvitse välttämättä olla tavaratalon hintoja matalampia. Lisäksi asiakas voi valita eri hintaisia ja erityyppisiä toimitusvaihtoehtoja tuotteille verkkokaupasta riippuen (TIEKE

Tietoyhteiskunnan kehittämiskeskus ry. 2010a). Tilauksen toimitus kotiin säästää asiakkaan noutotoimenpiteeltä (Tinnilä ym. 2008, 50). Jos verkkokaupalla on tuotteelle seurantaominaisuus, asiakkaan on mahdollista seurata tilaustensa tilannetta (Kalliala 2005).

# **2.5 Verkkokaupan tulevaisuus**

Verkkokaupan tulevaisuuden määrittämiseen täytyy katsoa aikaisempien vuosien kehitystä ja niiden ajanjaksojen tavoitteita. Tarkkoja ajallisia lukuja innovaatioiden keksimiselle on vaikea määrittää. (Tinnilä ym. 2008, 173.) Laudon ja Traver (2007) pitävät todennäköisenä sitä, että sähköinen kauppa tulee vaikuttamaan lähes kaikkeen kaupankäyntiin. Verkkokauppa sulautuu kokonaistoimintaan. Mahdollista on myös, että vuoteen 2050 mennessä suurin osa kaupallisesta toiminnasta tulee olemaan verkossa käytävää kauppaa. Tinnilän ym. (2008, 12) mukaan tulevaisuuden elektronisen liiketoiminnan vaiheena on ubi-aika. Elektroninen liiketoiminta on niin sulautunut liiketoimintaan, ettei erillistä elektronista liiketoimintaa ole (Tinnilä ym. 2008, 12; Muhonen 2010, 11).

Suomessa ulkomaanverkkokaupan osuus oli 16 % tammi-kesäkuussa 2010. Suomen kaupan liiton toimitusjohtaja Juhani Pekkalan mielestä tulevaisuudessa kansainvälinen kilpailu koventuu, mihin kotimaisten yrityksien ei ole helppo vastata. Asiakasmarkkinointiliiton markkinointi- ja tutkimusjohtaja Teemu Ylikoski toteaa, että suomalaisen verkkokaupan on vaikea haastaa hintakilpailussa ulkomaisia. Tulevaisuudessa kotimaisten verkkokauppiaiden on otettava huomioon asiakassuhteenhoito, elektroninen asiakasdialogi ja kanta-asiakkuus. (Asiakkuusmarkkinointiliitto 2010.)

# **3 AVOIMEN LÄHDEKOODIN JÄRJESTELMÄT**

### **3.1 Yleistä**

Avoimella lähdekoodin ohjelmalla tarkoitetaan ohjelmaa, jota saa käyttää, muokata ja kopioida vapaasti (Vehmas 2008, 69). Vastakohtana avoimelle lähdekoodille on suljettu lähdekoodi, jossa lisenssinsaajalle ei myönnetä oikeuksia lähdekoodiin (Coss n.d). Avoimen lähdekoodin ohjelmistot ovat lisensoituja avoimen lähdekoodin lisensseillä. Ohjelmistolisenssi määrittää ohjelmistoille tehdyt ehdot. (Willebrand & Partanen 2009a). Avoimen lähdekoodin lisenssit myöntää Open Source Initiative (OSI) – järjestö. Lisenssin saamiseksi avoimen lähdekoodin määritelmät täytyy täyttyä. (Open Source Initiative n.d.) Ajankohtaiset määritelmät sekä lisenssit löytyvät OSI:n sivuilta.

Avoimen lähdekoodin käyttämiselle on monia syitä. Tarpeeseen, jolle ei ole ollut sopivaa ohjelmaa, on aloitettu monesti kehittää ratkaisua avoimella lähdekoodilla. Avoimen lähdekoodin käytöllä voidaan mahdollisesti parantaa ja nopeuttaa tuotekehitystä sekä vähentää kustannuksia. (Willebrand & Partanen 2009b; Coss n.d.) Tolvasen (2010) mukaan avoimen lähdekoodin järjestelmien vahvuuksiin kuuluu toimittajariippumattomuus, joka yleensä suljetuissa ohjelmissa ei ole mahdollista.

Avoimen lähdekoodin ohjelmistoja on paljon. Esimerkiksi Sourceforgen sivustolla on tarjolla yli 260 000 avoimen lähdekoodin ohjelmistoa (Sourceforge 2010). On syytä muistaa, etteivät kaikki tarjolla olevat ohjelmat ole välttämättä hyviä. Syynä tähän saattaa olla esimerkiksi se, että kaikilla, ohjelmointitaidottomillakin, on mahdollisuus muokata ohjelmien lähdekoodia ja laittaa ne yleiseen jakoon.

# **3.2 Verkkokaupan mahdollistavia CMS-järjestelmiä**

Sisällönhallintajärjestelmät eli CMS-järjestelmät (Content Management System) ovat työkaluja, joilla voidaan hallita ja ylläpitää www-sivuja (Vehmas 2008, 185). Sisällönhallinnalla mahdollistetaan sivuston tiedon tarkkuus ja ajantasaisuus (Turban ym. 2010, 685). Ohjelma itse ei hallitse sisältöä, mutta se helpottaa tiedon muuttamista (Charlesworth 2007, 51). Yleensä verkkokauppa ei tarjoa välineitä, jolla voidaan pitää yllä sivuston muita www-sivuja. Monesti CMS-järjestelmä ja verkkokauppa tarjotaan samassa paketissa. (Vehmas 2008, 185, 190.) Näin onkin mahdollista yhdistää kummankin järjestelmän ominaisuudet kokonaisuudeksi.

CMS-järjestelmät mahdollistavat lisäosien asennuksia. Esimerkiksi Joomlaportal määrittelee Joomla!:n lisäosat yleisnimikkeenä muun muassa moduuleille, komponenteille ja sivupohjille. Näillä voidaan laajentaa järjestelmää, sen ulkoasua tai toiminnallisuutta. (Joomlaportal 2008.) Verkkokauppa voi olla CMS-järjestelmän tarjoama lisäosa (Drupal 2010; Joomlaportal 2010). Drupal tarjoaa järjestelmälleen yli 430 moduulia, jotka liittyvät jollain tavalla verkkokauppaan (Drupal 2010).

# **3.3 Vertailu ja valinta**

Vertailuun valittiin kolme avoimen lähdekoodin CMS-järjestelmää: Drupal, Joomla! ja Wordpress. Kaikki kolme CMS-järjestelmää ovat hallitsevia toimijoita avoimen lähdekoodin järjestelmien markkinoilla (LeBlanc 2009a). Järjestelmiin on liitettävissä maksuttomat verkkokauppamoduulit (Drupal.org n.d.; Joomla.org n.d.; Wordpress n.d.). Suuret käyttäjämäärät, kehitysyhteisöt ja jo tehdyt kehitystoimenpiteet vahvistavat markkinajohtajien valintaa vertailuesimerkeiksi. Järjestelmien verkkosivuilta löytyy laajennusmahdollisuuksia. (Joomla.org n.d., Drupal n.d., Wordpress n.d.) Nämä kolme tekijää (verkkokaupan mahdollisuus, aktiivinen kehittäjäyhteisö, laajennettavuus) asetettiin minimivaatimuksiksi valinnalle (ks. taulukko 1.).

# TAULUKKO 1. CMS-järjestelmien vertailtavat tekijät

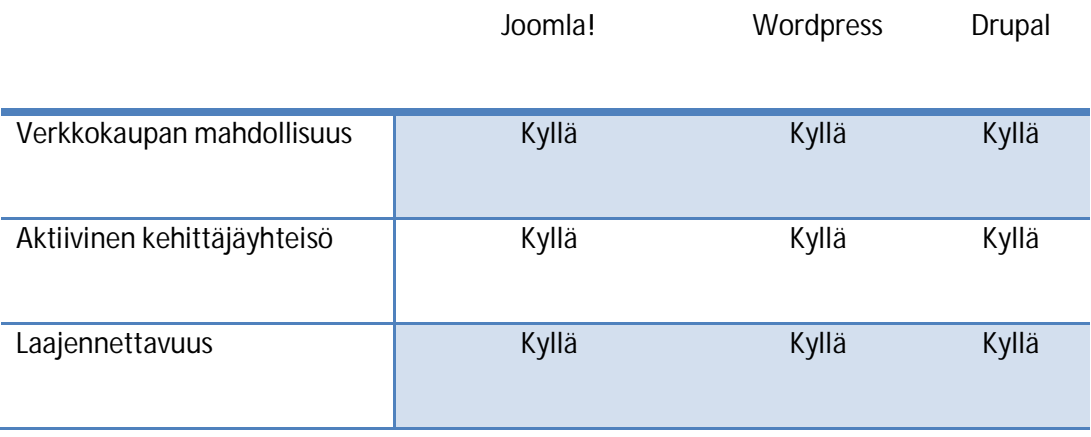

Kaikilla kolmella CMS-järjestelmällä oli vähintään kaksi verkkokauppamoduulia tai pluginia. Vertailuun valittiin Drupalin verkkokaupaksi Ubercart, Joomla!:lle Virtuemart ja WordPressille WP eCommerce-plugin. Nämä olivat suosittuja verkkokauppoja kyseisillä järjestelmillä (Drupal.org n.d; Extensions.Joomla.org 2010; Wordpress 2010). Verkkokauppamoduulin vertailtavia ominaisuuksia olivat

maksuttomuus ja aktiivinen kehittäjäyhteisö, joka mahdollistaa verkkokauppamoduulin kehitystyön. Verkkokauppojen vertailuun otettiin myös katalogimahdollisuus. Katalogimahdollisuudella tarkoitettiin joko hintaominaisuuden tai ostoskorin poistamista järjestelmästä. Verkkokauppamoduuleissa verrattiin usean tuotekuvan mahdollisuutta. Verkkokauppamoduuliehdokkaat mahdollistavat joko suomalaisen Maksuturva- tai Suomen Verkkomaksut maksujärjestelmäpalvelun, jotka tarjoavat useampia suomalaisia verkkomaksutapoja samanaikaisesti (Aivomatic n.d. a,b; Kepit Systems Oy n.d.).

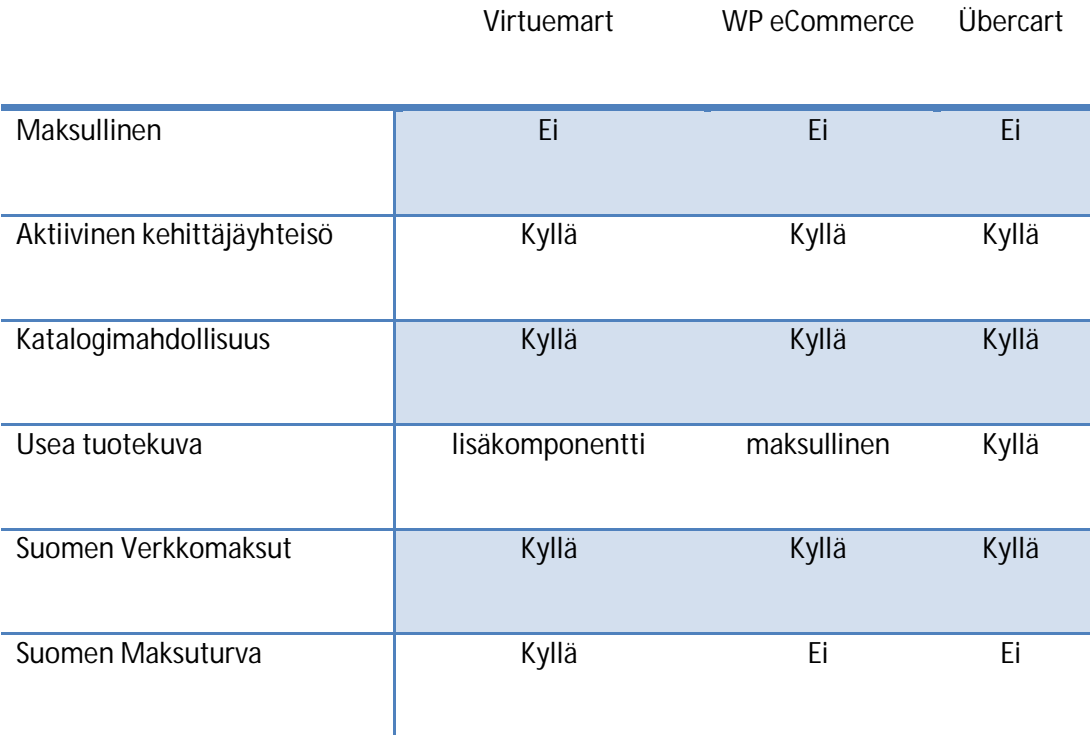

# TAULUKKO 2. Verkkokauppamoduulien vertailtavat tekijät

JDA:n vaatimuksiin (ks. taulukko 3.) kuuluivat CMS-järjestelmän ja verkkokauppamoduulin maksuttomuus ja projektin nopea läpivienti. Lisäksi artikkeleiden julkaiseminen ja tuotteiden lisäys tulisi onnistua nopeasti. Järjestelmän pitäisi olla myös helppokäyttöinen.

# TAULUKKO 3. JDA:n vaatimukset

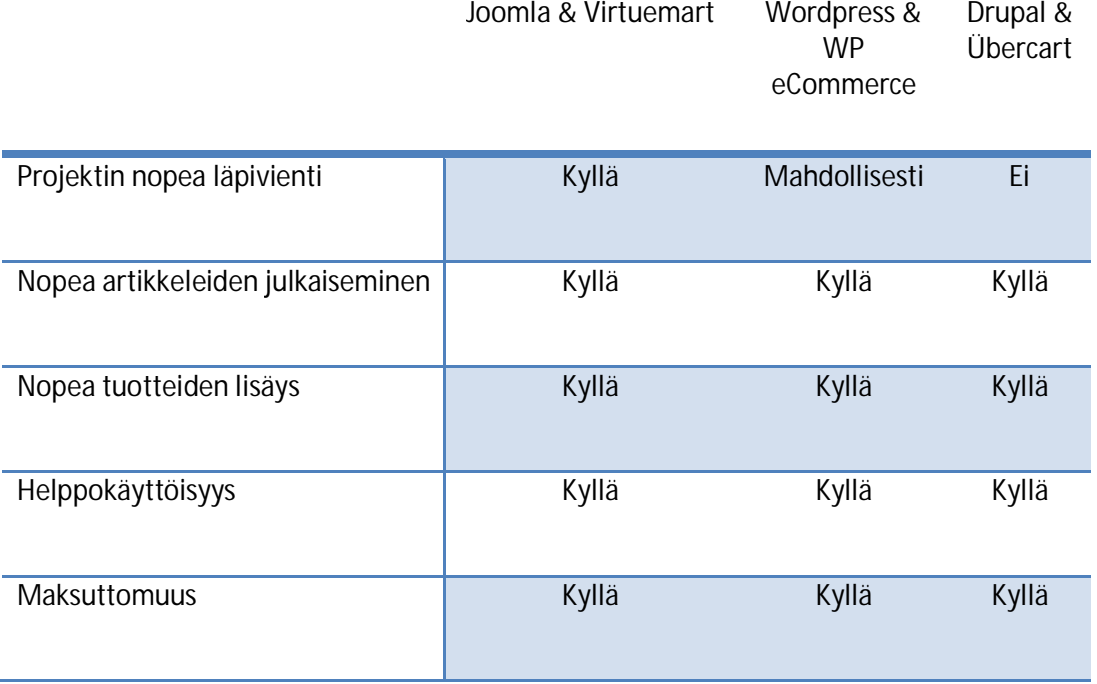

Projektin toteuttaja vertaili CMS-järjestelmiä ja verkkokauppamoduuleita omien aikaisempien kokemuksiensa näkökulmasta. Näitä suhteutettiin myös projektin nopeaan läpivientiin.

#### TAULUKKO 4. Järjestelmien vertailu toteuttajan näkökulmasta

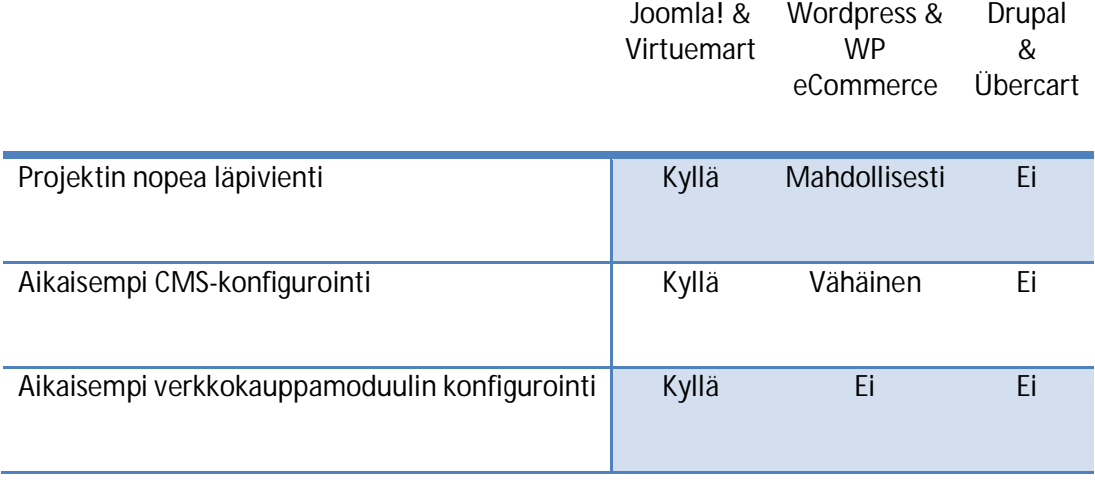

Vertailuista selvisi, että jokaisella vertailtavalla järjestelmällä on edellytykset toimia projektin teknisenä toteutusvaihtoehtona. Vertaillut järjestelmät sekä moduulit pitivät sisällään toteutukseen tarvittavat ominaisuudet. Toteutustyökaluiksi valittiin Joomla! ja Virtuemart. Joomla! ja Virtuemart vastasivat parhaiten JDA:n vaatimuksiin ja myös toteuttajan aikaisempi kokemus vahvisti toteutustyökalun valintaa. Lisäksi LeBlanc (2009b) on raportoinut, että Joomla!:n käyttäjät ovat pitäneet järjestelmäänsä helppokäyttöisempänä kuin Drupalin käyttäjät omaansa. Myös asiakkaan kouluttaminen Joomla!-järjestelmän tehokkaaseen käyttöön on ollut parempaa.

# **4 TOTEUTUS**

# **4.1 Verkkokauppa**

# **4.1.1 Visuaalinen suunnittelu**

Visuaalisessa suunnittelussa otettiin huomioon toimeksiantajan mielipide ja toiveet. Sivuston ilmeestä haluttiin yksinkertainen ja selkeä (ks. kuvio 2). Ratkaisussa käytettiin yrityksen logoon sopivia värejä. Layoutin ilmettä suhteutettiin myös järjestelmään tarjottaviin ilmaisiin sivupohjiin. Tällä tavalla suunniteltu layout oli vaivattomampaa muokata järjestelmään sopivaksi.

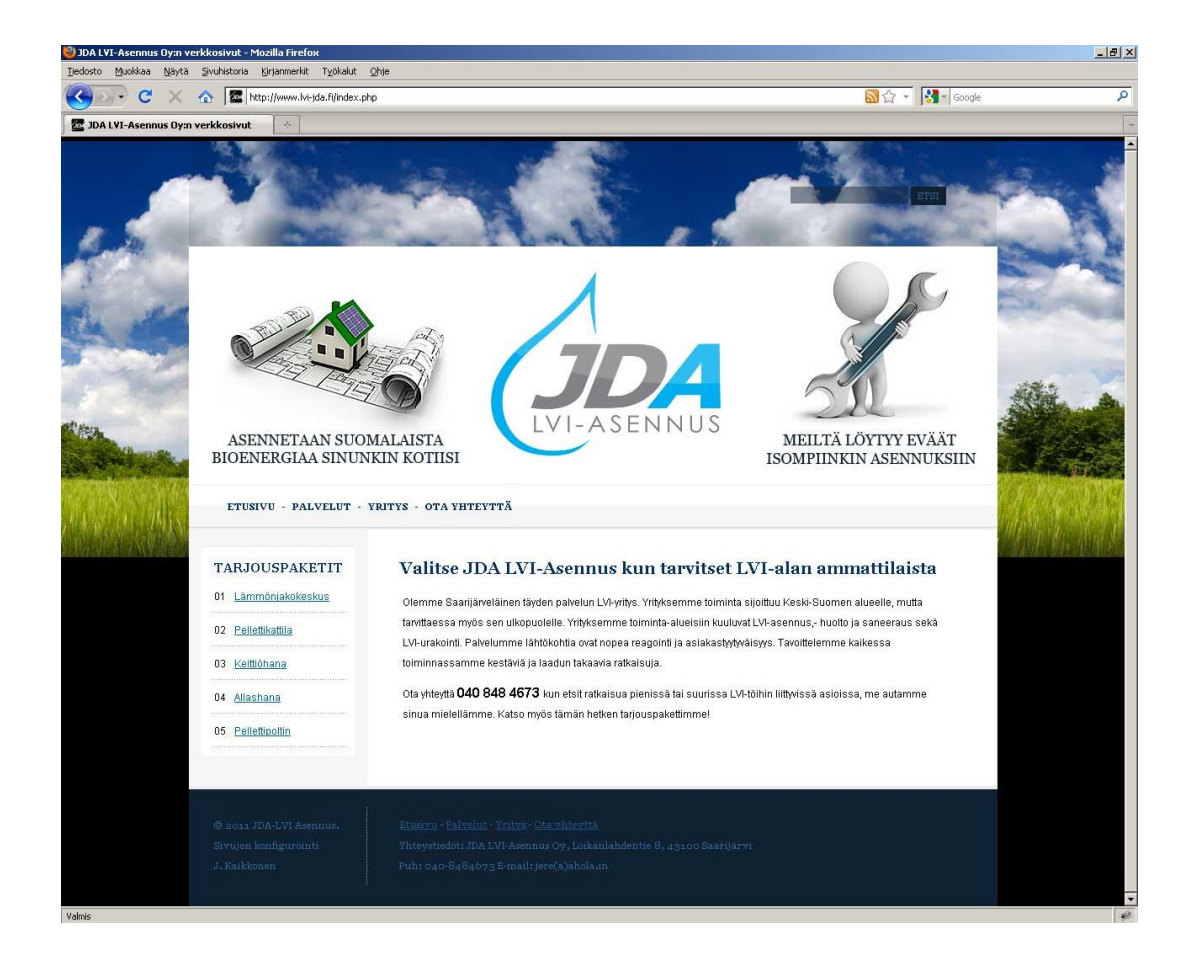

KUVIO 2. Sivuston etusivu 1280\*1024 pikselin tarkkuudella

Alun perin sivuston ulkoasu oli tarkoitus skaalautua koko sivun leveydelle. Tästä päätettiin kuitenkin luopua ja layoutin pääosan leveydeksi asetettiin 960 pikseliä. Tämän alueen ulkopuolelle jäävät grafiikat kuuluivat taustakuvaan. Sivuilla käytetyt kuvat hankittiin iStockphotosta logoa lukuunottamatta. Sivuston yläosan keskelle sijoitettiin yrityksen logo ja tämän kummallekin puolelle kuvat mainoslauseineen. Oikean mainoksen yläpuolelle sijoitettiin hakukenttä. Hakukentällä voidaan etsiä tuotteita tuotteen nimellä tai tuotteeseen liittyvällä hakusanalla. Pääsivunavigointi sijoitettiin yläpalkin alapuolelle. Sisältöosion vasempaan laitaan varattiin alue tuotelinkeille. Tämän oikealle puolelle tuli varsinainen pääsisältöosa, johon julkaistiin artikkelit.

#### **4.1.2 Tekninen kokoaminen**

Järjestelmät asennettiin ensiksi WAMP –serverille (Windows Apache MySQL PHP), josta myöhemmin valmis toteutus siirrettiin lopulliseen ympäristöön. WAMPissa olevalla phpMyAdmin-työkalulla luotiin uusi tietokanta (ks. kuvio 3) ja sille käyttäjä.

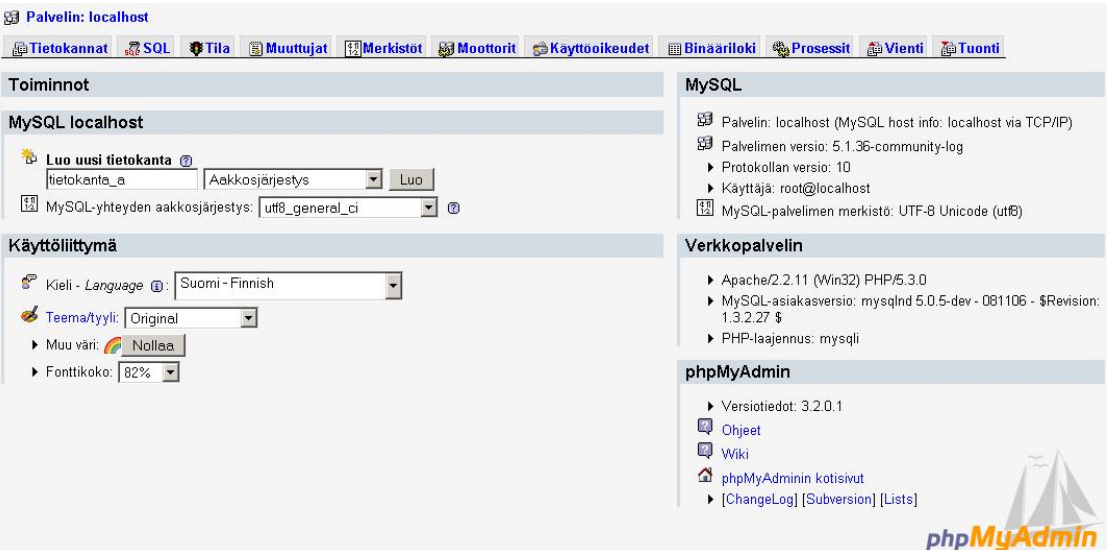

KUVIO 3. Tietokannan luonti phpMyAdmin-työkalulla

Serverin www-hakemistoon tehtiin kansio johon purettiin Joomla!-asennuspaketti. Joomlan asennus käynnistettiin syöttämällä osoite

http://localhost/joomlanasennuskansio/installation/index.php www-selaimeen. Asennus koostui seitsemästä vaiheesta. Ensimmäisessä vaiheessa valittiin kieli (ks. kuvio 4).

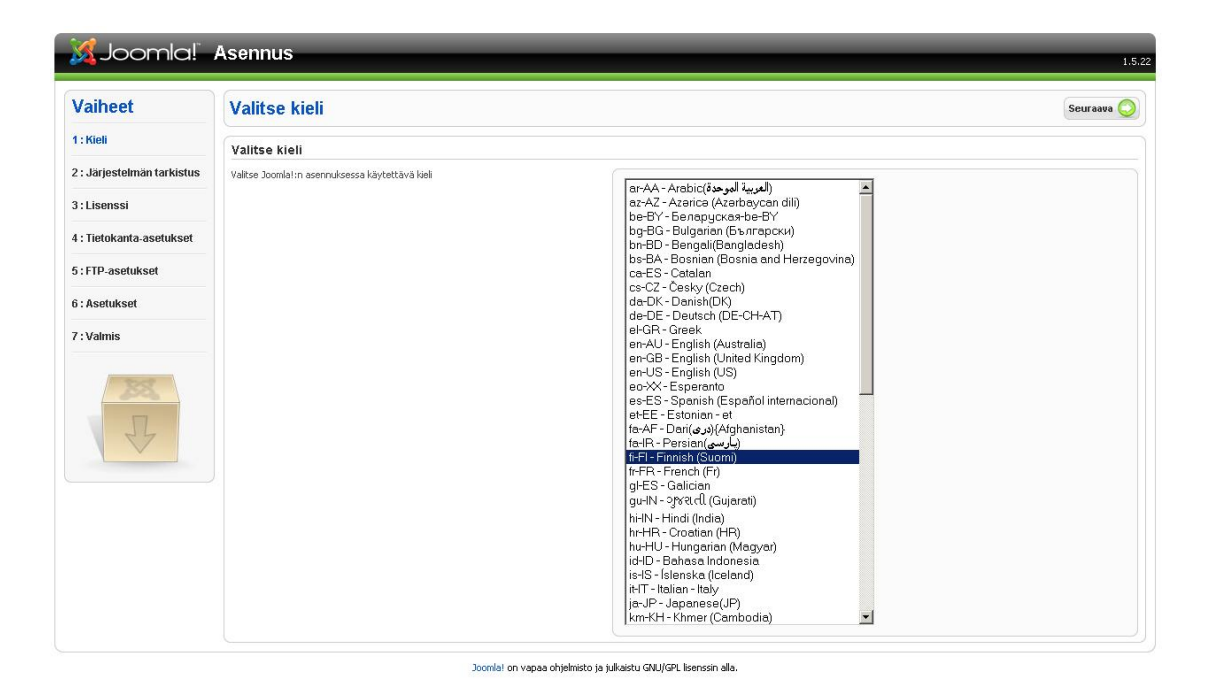

KUVIO 4. Joomla!-asennuksen aloitusnäkymä ja kielenvalinta

Asennusohjelma tarkisti tukeeko serveri järjestelmän toimimiseksi vaadittavia asetuksia (ks. kuvio 5). Vihreä väri ilmaisi vähimmäisasetuksen olevan kunnossa.

| <b>Vaiheet</b>            | Järjestelmän tarkistus                                                                                                    |                                                                           | Tarkista uudelleen | Edellinen Seuraava |
|---------------------------|----------------------------------------------------------------------------------------------------|---------------------------------------------------------------------------|--------------------|--------------------|
| 1: Kieli                  | Järjestelmän tarkistus Joomla! 1.5.22 Stable [ senu takaa ama woi ] 04-November-2010 18:00 GMT:                                                         |                                                                           |                    |                    |
| 2: Järjestelmän tarkistus | Jos joitakin asetuksia ei tueta (merkitty punaisella) järjestelmäsi ei täytä                                                                            |                                                                           |                    |                    |
|                           | vähimmäisvaatimuksia. Tee tarvittavat toimenpiteet tilanteen koriaamiseksi. Jos et<br>korjaa tilannetta, voi Joomla! -sivustosi toimia puutteellisesti. | PHP-versio $>= 4.3.10$                                                    | Kyllä              |                    |
| 3: Lisenssi               |                                                                                                    | - Tuki zlib-pakkaukselle                                                  | Kyllä              |                    |
|                           |                                                                                                    | - XMI -huki                                                               | Kyllä              |                    |
| 4: Tietokanta-asetukset   |                                                                                                    | - MySOL-tuki                                                              | Kyllä              |                    |
|                           |                                                                                                    | MB language -asetus on oletusarvo                                         | Kyllä              |                    |
| 5: FTP-asetukset          |                                                                                                    | MB string overload -asetus pois<br>configuration.php Ei kirjoitussuojattu | Kyllä<br>Kyllä     |                    |
| 6: Asetukset              |                                                                                                    |                                                                           |                    |                    |
| 7: Valmis                 | Suositusasetukset:                                                                                                    |                                                                           |                    |                    |
|                           | Vieressä esitetään Joomlain tarvitsemat suositellut PHP-asetukset.                                                                                      |                                                                           |                    |                    |
|                           | Joomla! kuitenkin toimii, vaikka asetuksesi eivät täysin vastaa suositusasetuksia.                                                                      | Asehis                                                                    | Sunshus            | Nykvinen           |
|                           |                                                                                                    | Safe Mode -aseb is:                                                       | Ei käytössä        | Ei käytössä        |
|                           |                                                                                                    | Näytä virheet:                                                            | Ei käytössä        | Ei käytössä        |
|                           |                                                                                                    | Tiedostojen lataaminen:                                                   | Käytössä           | Käytössä           |
|                           |                                                                                                    | Magic Quotes Runtime -asetus:                                             | Ei käytössä        | Ei käytössä        |
|                           |                                                                                                    | Register Globals -asetus:                                                 | Ei käytössä        | Ei käytössä        |
|                           |                                                                                                    | Output Buffering -asetus:                                                 | Ei käytössä        | Ei käytössä        |
|                           |                                                                                                    | Aloita istunto (session) automaattisesti:                                 | Ei käytössä        | Ei käytössä        |

KUVIO 5. Joomla!-asennuksen järjestelmätarkistus

Hyväksyttiin avoimen lähdekoodin GNU/GPL- lisenssiehdot (ks. kuvio 6).

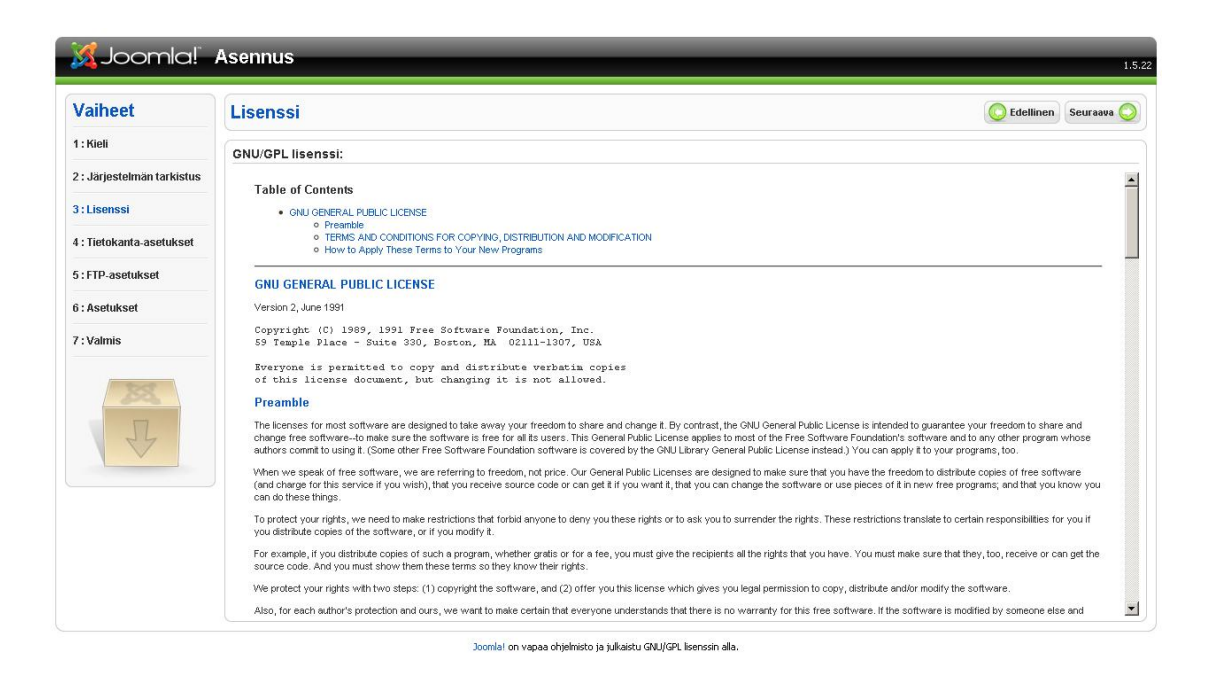

KUVIO 6. Järjestelmän lisenssiehdot

Tietokannan asetukset lisättiin Joomlaan (ks. kuvio 7). Tietokantatyypiksi valittiin MySQL ja palvelimen nimeksi asetettiin localhost. Muita syötettäviä tietoja olivat tietokannan nimi, käyttäjänimi ja salasana.

| <b>Vaiheet</b>            | <b>Tietokannan asetukset</b>                                                                                                    |                              | Edellinen Seuraava                                                                                         |  |
|---------------------------|----------------------------------------------------------------------------------------------------|------------------------------|----------------------------------------------------------------------------------------------------|--|
| 1: Kieli                  | Yhteysasetukset:                                                                                                    |                              |                                                                                                    |  |
| 2: Järjestelmän tarkistus | Joomla!:n asentaminen palvelimelle tapahtuu neljässä vaiheessa.                                                                                    | Perusasetukset               |                                                                                                    |  |
| 3: Lisenssi               | Kohdassa tietokanta-asetukset:                                                                                                    |                              |                                                                                                    |  |
|                           | Perusasetukset                                                                                                    | Tietokannan tyyppi<br>mysql  | Tâmă on luultavasti MySOL                                                                                  |  |
| 4: Tietokanta-asetukset   |                                                                                                    | Palvelimen nimi              | Tâmă on yleensä localhost tai palveluntarjoajan antama palvelimen nimi                                     |  |
| 5: FTP-asetukset          | Valitse tietokannan tyyppi pudotusvalikosta. Tämä on yleensä mysql.                                                                                | llocalhost                   |                                                                                                    |  |
|                           | Anna tietokantapalvelimen nimi, johon Joomla! asennetaan. Huomaa: Tämä ei<br>välttämättä ole sama kuin web-palvelimen nimi. Voit tarkistaa asian   | Käyttäjän nimi<br>kayttaja_a | Tămă voi olla root tai palveluntarioaian antama käyttäjätunnus                                             |  |
| 6: Asetukset              | palveluntarjoajalta.                                                                                                    | Salasana                     | Sivuston tietoturvan takia on salasanan käyttö MvSOL-tilin yhteydessä pakollinen.                          |  |
| 7: Valmis                 | Kirioita MySOL käyttäjätunnus, salasana ja tietokannan nimi, jota Joomla! tulee<br>käyttämään. Käyttäjätunnuksen ja salasanan tulee olla olemassa. |                              | Tämän salasanan avulla saat yhteyden tietokantaan. Palvelutarjoaja on voinut luoda<br>salasanan etukäteen. |  |
|                           | <b>Edistyneet valinnat</b>                                                                                                    | Tietokannan nimi             | Osa palveluntarjoajista sallii vain yhden tietokannan käytön. Käytä tällöin taulun                         |  |
|                           |                                                                                                    | tietokanta a                 | etulitettä erottaaksesi eri Joomla! sivustoien käyttämät taulut toisistaan.                                |  |
|                           | Valitse miten edellisen asennuksen tauluia käsitellään.                                                                                            |                              |                                                                                                    |  |
|                           | Anna Joomla!n käyttämien taulujen etulite.                                                                                                    | <b>Edistyneet valinnat</b>   |                                                                                                    |  |

KUVIO 7. Joomla! tietokanta-asetukset

Seuraavaksi määritettiin FTP-asetukset (ks. kuvio 8). FTP-rajapintaa ei otettu käyttöön.

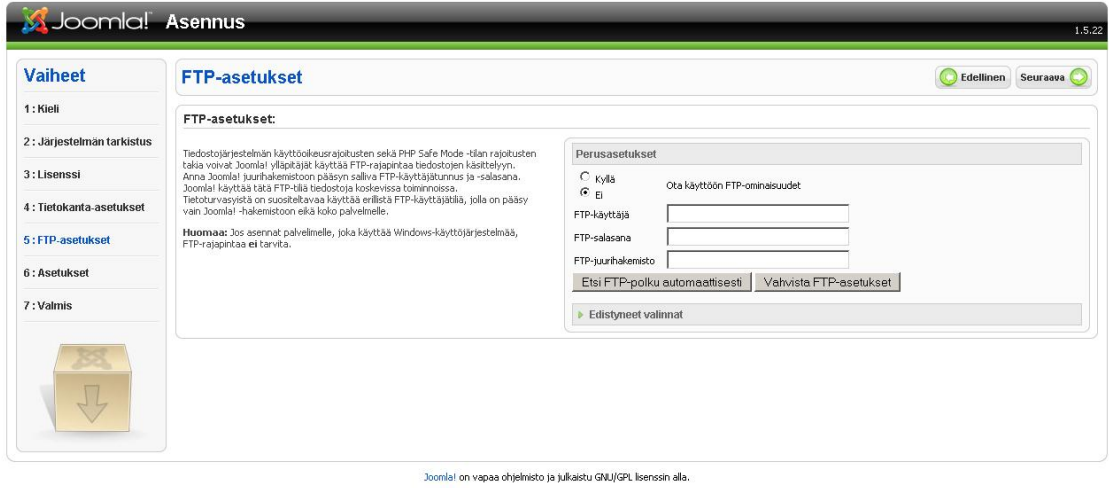

KUVIO 8. Joomla! FTP-asetukset

Viimeisessä asennusvaiheessa sivustolle lisättiin perusasetuksia, joita olivat sivuston nimi, ylläpitäjän sähköposti ja salasana (ks. kuvio 9).

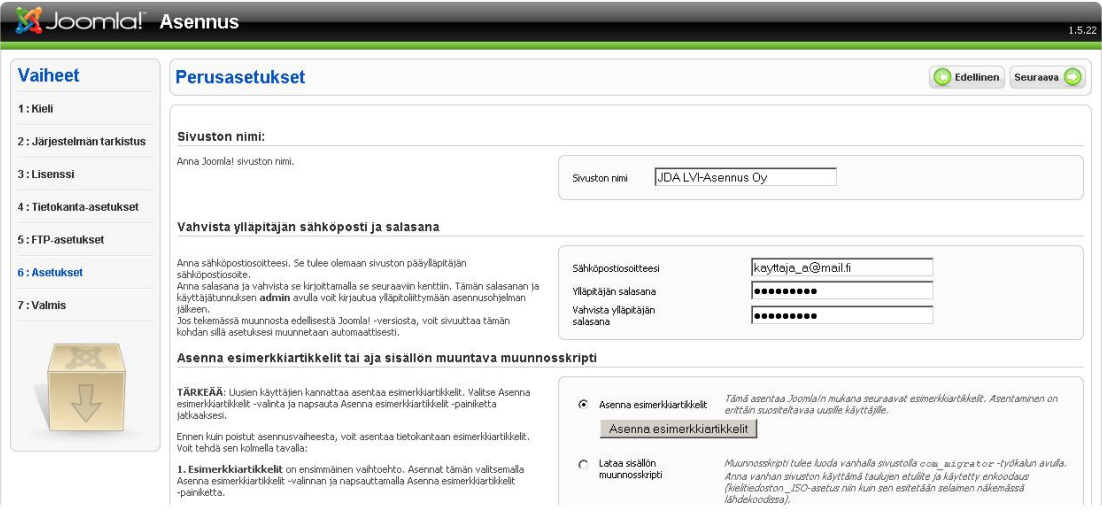

KUVIO 9. Joomla! Perusasetusten lisäys

Lopuksi saatiin kuittaus onnistuneesta asennuksesta (ks. kuvio 10). Asennuskansio poistettiin ja sivusto oli valmis konfigurointiin.

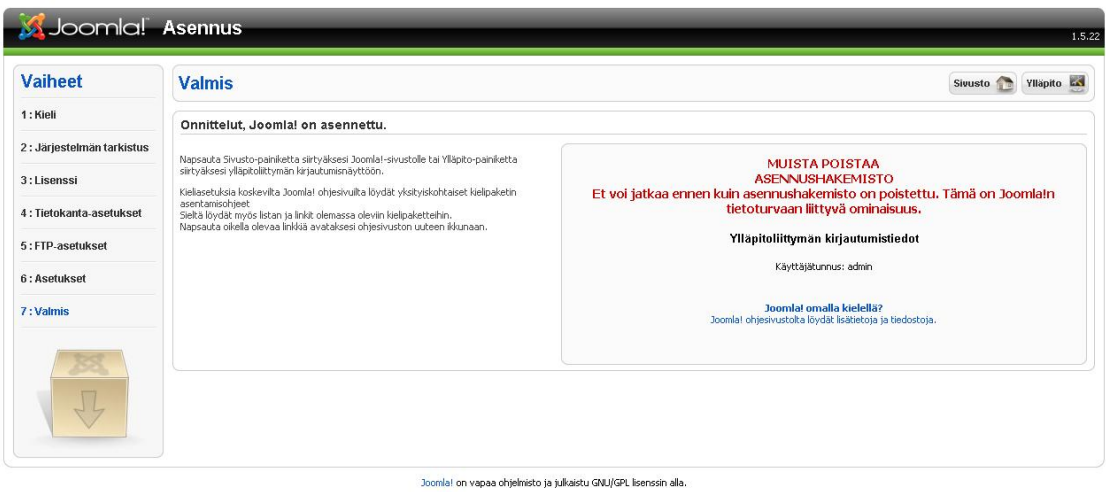

# KUVIO 10. Kuittaus onnistuneesta asennuksesta

Järjestelmän toimivuus testattiin myös testiasennuksella varsinaisella webpalvelimella projektin alkuvaiheessa. Web-palvelimella ilmeni tekninen ongelma, joka ei mahdollistanut php-skriptien eikä asennusohjelman ajamista. Tämä saatiin korjattua palveluntarjoajan tekemillä muutostoimenpiteillä. Testiasennus toistettiin muutostoimenpiteiden jälkeen onnistuneesti. Testiasennuksen tärkeimpänä vaiheena oli järjestelmän yhteensopivuustarkistus, jolla varmistettiin järjestelmän toimivuus loppuympäristössä.

Järjestelmäasennuksen jälkeen Joomlaan asennettiin tarvittavat lisäosat (ks. kuvio 11), joita ei löytynyt järjestelmästä itsestään. Lisäosien asennus ja hallinnointi onnistuu hallintapaneelin lisäosat-valikon alta. Asennustiedosto on mahdollista tuoda järjestelmään tiedostona tai sen voi asentaa suoraan hakemistosta tai verkkoosoitteesta. Tarvittavia lisäosia oli muun muassa verkkokauppa, varmuuskopiotyökalu ja artikkeli-editori.

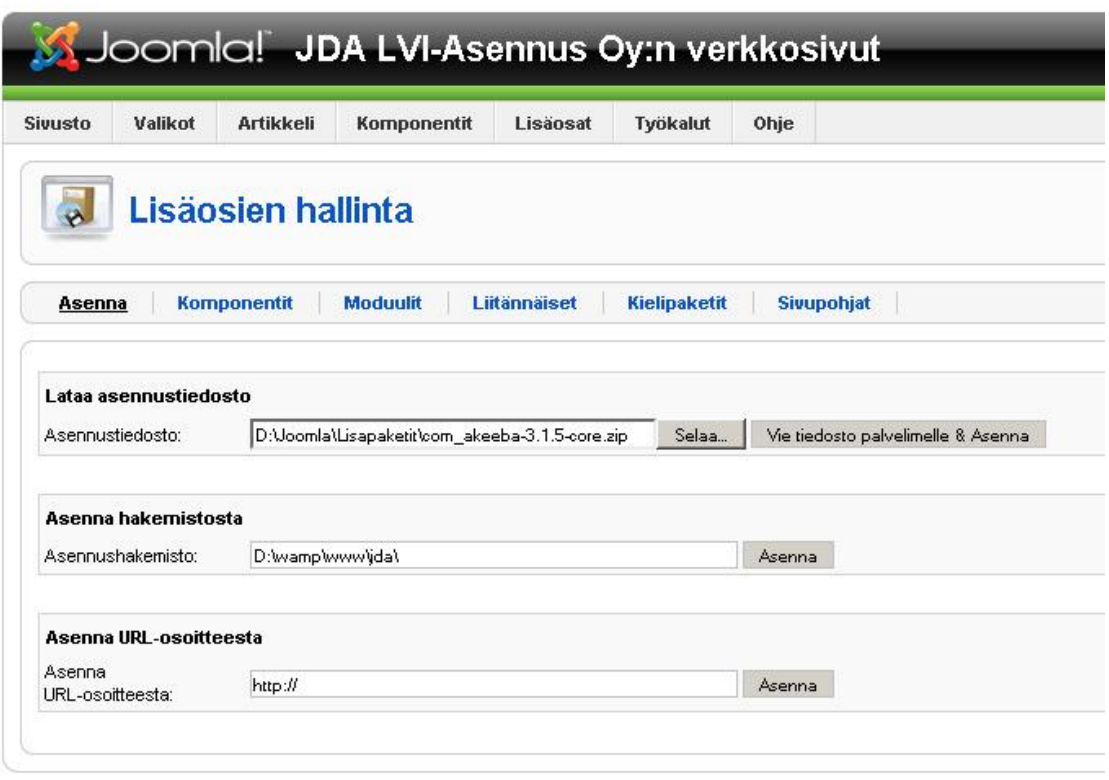

Joomlal on vapaa ohjelmisto ja julkaistu GNU/GPL-lisenssin alla.

# KUVIO 11. Lisäosien asennussivu

Joomla! Documentation -sivuilla oli kattava ohjeistus siitä, kuinka valita turvallinen lisäosa. Lisäosia valittiin eri tekijöiden avulla, joita olivat muun muassa suosio, käyttäjien antamat arvosanat lisäosalle sekä mahdollinen Joomla!-1.6. version tuki. Järjestelmään asennettiin muun muassa seuraavat lisäosat:

- x Virtuemart
- JCE
- Akeeba Backup Core
- Mobile Joomla!
- Backend Token
- ARTIO Google Analytics Tracking Plugin

Virtuemart-verkkokaupalla voidaan hallita rajoittamaton määrä tuotteita, kategorioita, tilauksia, asiakkaita ja ostajaryhmiä. Virtuemart tarvitsee joko Joomla! tai Mambo CMS-järjestelmän toimiakseen. Virtuemart mahdollistaa sekä katalogin että verkkokauppaominaisuuden. Virtuemart on kirjoitettu phplla niin kuin Joomlakin. (Virtuemart 2010) Navigointi Virtuemartin käyttöliittymässä on helppoa. Kuviossa 12 on näkymä Virtuemartin hallintapaneelista.

| Kaupan hallinta *<br>Ylläpito v | Tuotteet •                     | Ostajaryhmät * | Tilaukset ▼   Kauppiaat ▼   Perusraportti ▼ |           | Toimitustavat *<br>Kupongit * |
|---------------------------------|--------------------------------|----------------|---------------------------------------------|-----------|-------------------------------|
| VirtueMart hallinta paneeli     |                                |                |                                             |           |                               |
| Hallintapaneeli                 | Tilastot                       |                |                                             |           |                               |
|                                 | Verkkokauppa:: Hallintapaneeli |                |                                             |           |                               |
| Tuoteluettelo                   | Kategorialista                 | Tilaukset      | Maksutavat                                  | Kauppiaat | Käyttäjät                     |
|                                 |                                |                |                                             |           |                               |

KUVIO 12. Virtuemartin hallintapaneeli

JCE WYSIWYG-editorilla mahdollistetaan artikkeleiden monipuolisempi muokkaus ja tyylitys verrattuna Joomlan alkuperäiseen editoriin (ks. kuvio 13).

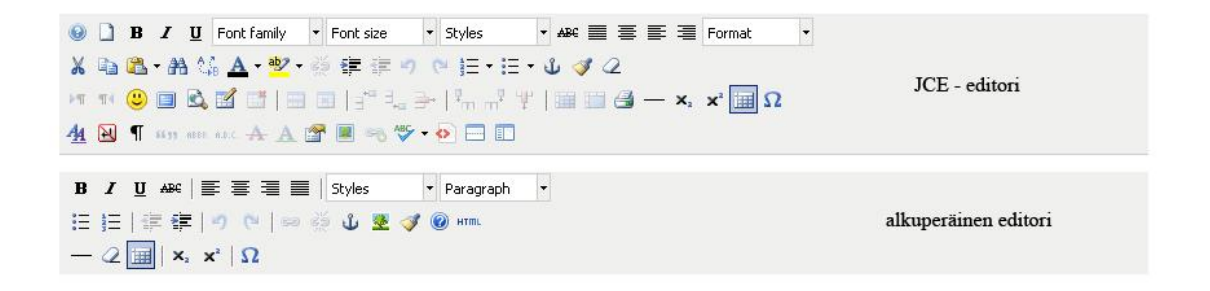

KUVIO 13. JCE-editori ja alkuperäinen editori

Akeeba Backup Core - työkalulla pystyy ottamaan varmuuskopion järjestelmästä (ks. kuvio 14). Varmuuskopion tallennusmuotoja ovat .zip, .jpa ja directftp. Työkalu mahdollistaa varmuuskopion lähettämisen haluttuun sähköpostiin.

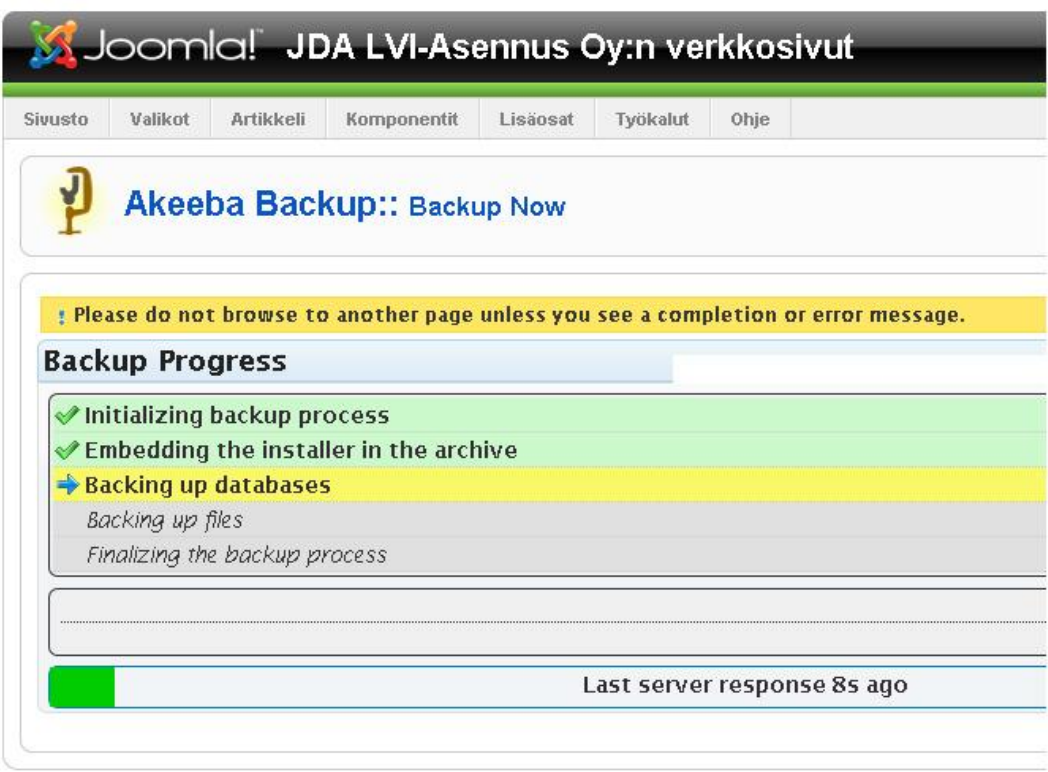

KUVIO 14. Järjestelmän varmuuskopiointi käynnissä Akeeba Backupilla

Mobile Joomla! – lisäosalla varmistetaan, että sivusto tai sivustosta valitut osat näkyvät myös mobiililaitteissa. Lisäosan etusivulla voidaan määrittää yleisiä asetuksia (ks. kuvio 15), kuten uudelleen skaalattujen kuvien laatu mobiililaitteissa. Eri mobiiliympäristöihin on mahdollista säätää eri asetuksia ja näkyviä moduuleita.

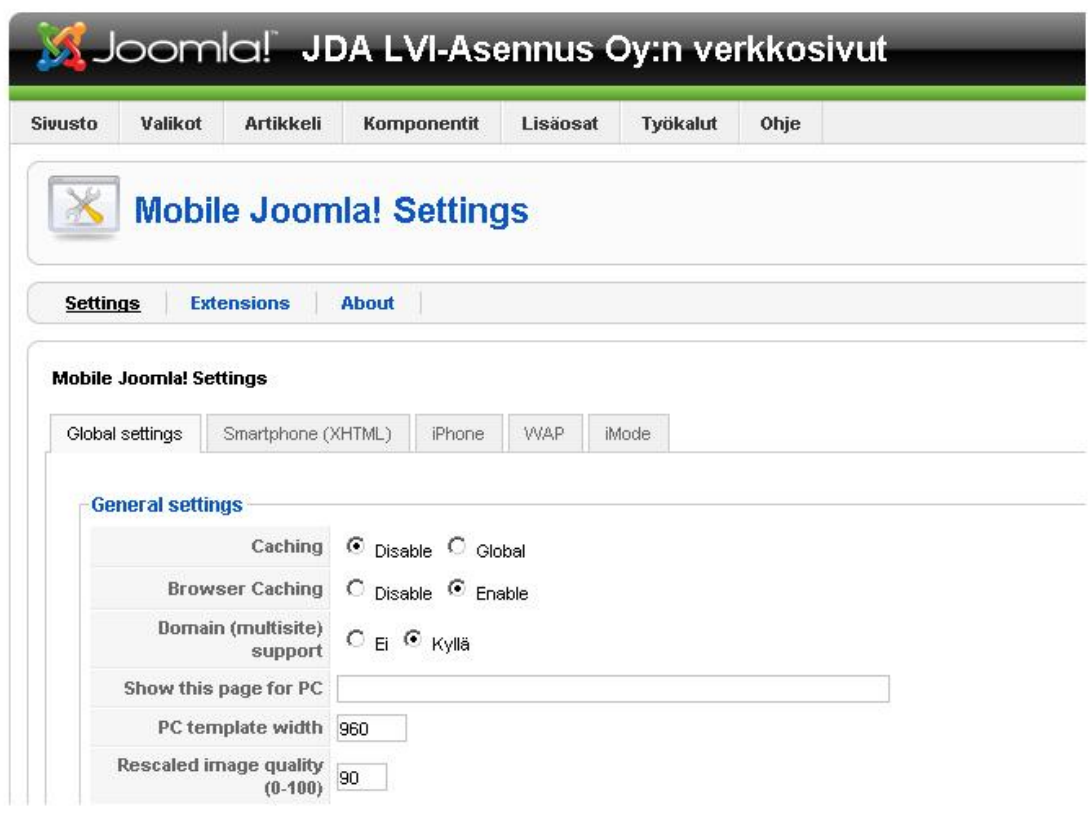

KUVIO 15. Mobile Joomla! - lisäosan etusivu

Backend Token – Hallintapaneelin suojaustyökalu estää pääsyn adminhallintapaneelin kirjautumissivulle ilman yksilöityä merkkijonosyötettä:

http://www.osoite.fi/administrator/index.php?token=1234567890

 ilman osoitteeseen lisättyä syötettä yrittävät ohjataan automaattisesti takaisin sivuston etusivulle, eikä hallintapaneelin kirjautumissivulle.

ARTIO Google Analytics Tracking Plugin – lisäosalla mahdollistetaan sivuston kävijätietojen seuranta Google Analytics-palvelussa. Lisäosa tukee Virtuemartia. Parametreistä voidaan aktivoida Conversion tracking-ominaisuus, jolla seurataan tilastoja AdWordsin kautta tulleiden kävijöiden ostotilauksia (ks. kuvio 16).

|                              | Liitännäisten parametrit                 |
|------------------------------|------------------------------------------|
| Google<br>Code               | Analytics UA UA-123456789-01             |
| <b>UA Tracking</b><br>Script | <script type="text/javascript"></script> |

KUVIO 16. ARTIO Google Analytics Tracking Plugin – parametrit

Visuaalinen layout konfiguroitiin valitulle sivupohjalle sopivaksi muokkaamalla moduulialueita (ks. kuvio 17). Konfigurointi tapahtui pääasiassa tekemällä muutoksia sivupohjan index.php-tiedostoon ja css-tyylitiedostoihin. Sivupohjan huomioiminen jo layoutin suunnitteluvaiheessa helpotti toteutuksen tekoa.

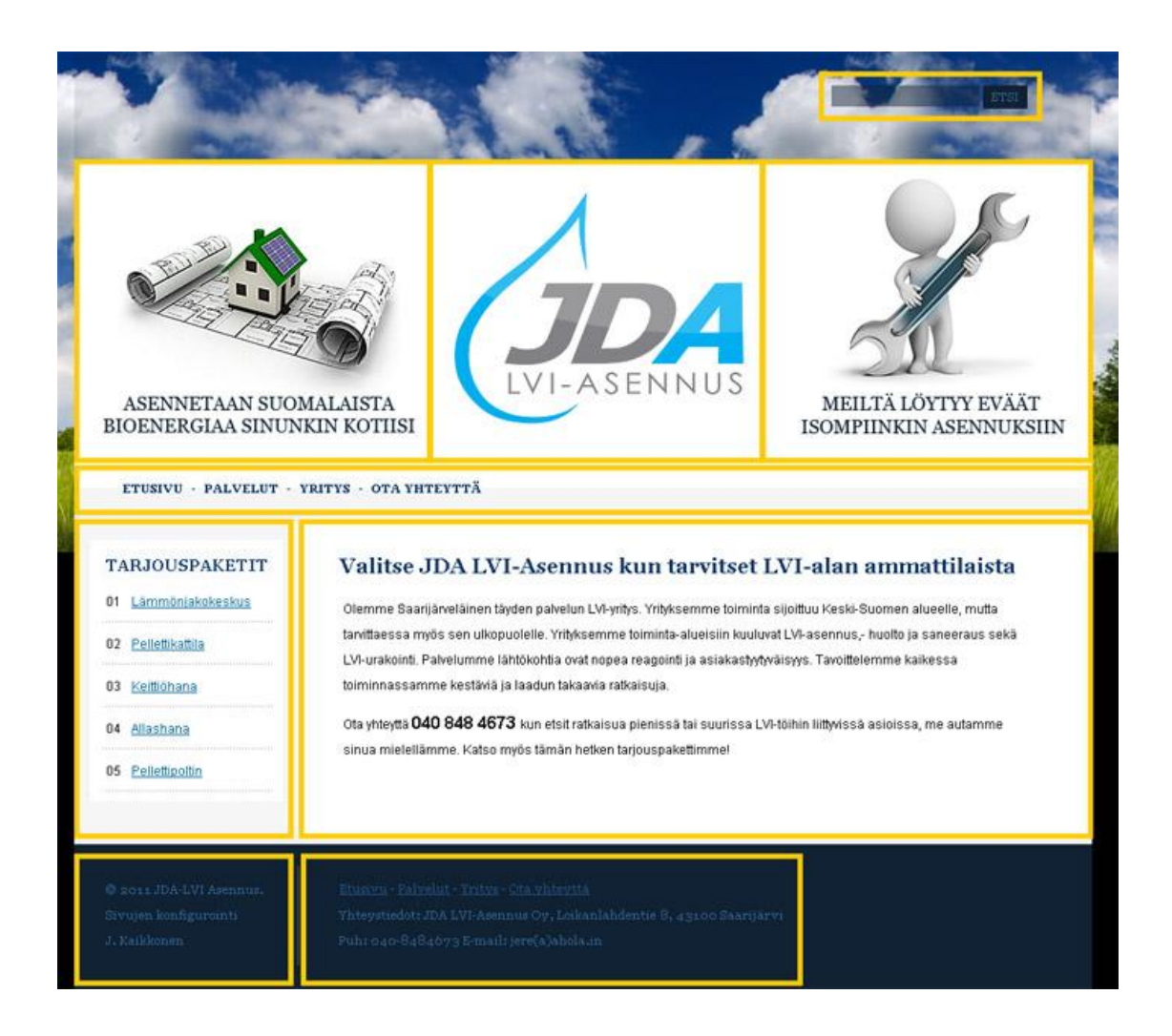

KUVIO 17. Sivuston moduulialueita

Moduulien hallintapaneelista pystyy vaikuttamaan moduulien ominaisuuksiin, asemaan, käyttöoikeuksiin ja sivuihin joilla ne näkyvät (ks. kuvio 18).

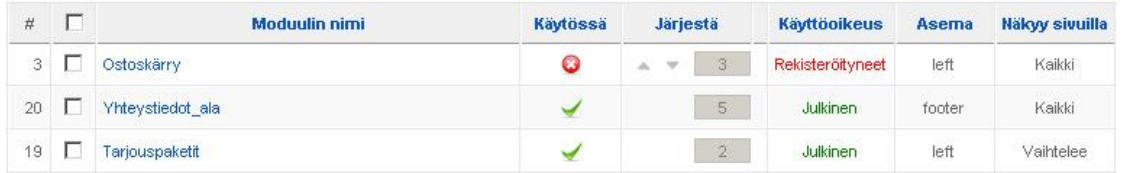

# KUVIO 18. Moduulivalikko

Verkkokauppamoduulin asetuksia ja tiedostoja muokattiin mahdollistamaan tarjouspyynnön lähettäminen JDAlle asiakkaan kokoamasta tuotepaketista. Kielitiedostoja muokattiin tarjouskyselytarpeeseen sopivaksi. Asiakkaan rekisteröidyttyä palveluun hänellä on mahdollista luoda olemassa olevista palveluista ja tuotteista yksilöity paketti itselleen. Asiakas voi lähettää paketin JDAlle hintaarvioitavaksi sivuston ostoskorin kautta. Asiakas saa tunnukset järjestelmään, jolla voi seurata tarjouspyyntöjään.

Tiedostoihin kohdistuvissa muutoksissa huomioitiin lisenssiehdot. Muokattuihin tiedostoihin lisättiin oma allekirjoitus, toimenpidemuokkaukset ja vastuuvapautus muutoksiin liittyen.

Projektin edetessä ulkoasua päätettiin muuttaa alkuperäisestä suunnitelmasta. Sivustopohjaan tehtiin muutama rakennemuutos, jonka seurauksena pääosaa kavennettiin. Kavennuksen takia työtunnit lisääntyivät, koska järjestelmään valittu sivustopohja ei ollut yhteensopiva suunnitellun layoutin kanssa. Tämä oli hyvä esimerkki siitä, kuinka tärkeää on huomioida projektisopimuksessa visuaalisen layoutin osalta muutostoimenpide-ehdot ja niiden määrä. Ehdoilla voidaan estää jatkuvien muutoksien teko, jolla on myös positiivisia vaikutuksia sivuston valmistumisaikaan.

### **4.1.3 Tietoturva**

Järjestelmälle tehtiin useita toimenpiteitä tietoturvan parantamiseksi. Joomlan Documentation-sivuston tietoturvaosiossa oli tietoturvaan liittyvä tarkistuslista. Tarkistuslista piti sisällään osion muun muassa palvelinylläpidosta ja serverin valinnasta. Sivuston testauksesta ja kehityksestä sekä sivuston palautusprosessista oli oma osionsa. Listassa oli myös oma lukunsa jo hakkeroidulle sivustolle (Joomla.org n.d.). Lista käytiin lävitse ja järjestelmälle tehtiin tarvittavia toimenpiteitä. Myös lisäosien valinnassa kiinnitettiin huomiota niiden luotettavuuteen. Lisäosien luotettavuutta saattoi parantaa muun muassa käyttömäärät ja versiopäivitykset. Backend Token ja Akeeba Backup Core-lisäosat asennettiin lisäämään järjestelmän turvallisuutta.

Joomla!-asennuksessa vakiona ollut admin-kirjautumistunnus vaihdettiin. Tällä estettiin tieto kirjautumistunnuksesta. Mahdolliset hakkerit eivät pääse yrittämään salasanan murtamista esimerkiksi brute force - hyökkäyksellä.

Järjestelmän pääkonfigurointitiedostojen sijainti muutettiin oletuskansiosta pois. Kyseisten tiedostojen käyttöoikeudet tarkistettiin. Myös loki ja väliaikaiskansioille tehtiin muutostoimenpiteitä, jotta suorilta hyökkäyksiltä vältyttäisiin.

Admin-hallintapaneelin etusivulle lisättiin Joomla-yhteisön tietoturva rss-syöte (ks. kuvio 19). Hallintapaneeliin kirjautuva näkee syötteestä Joomla!n ajankohtaiset tietoturvailmoitukset.

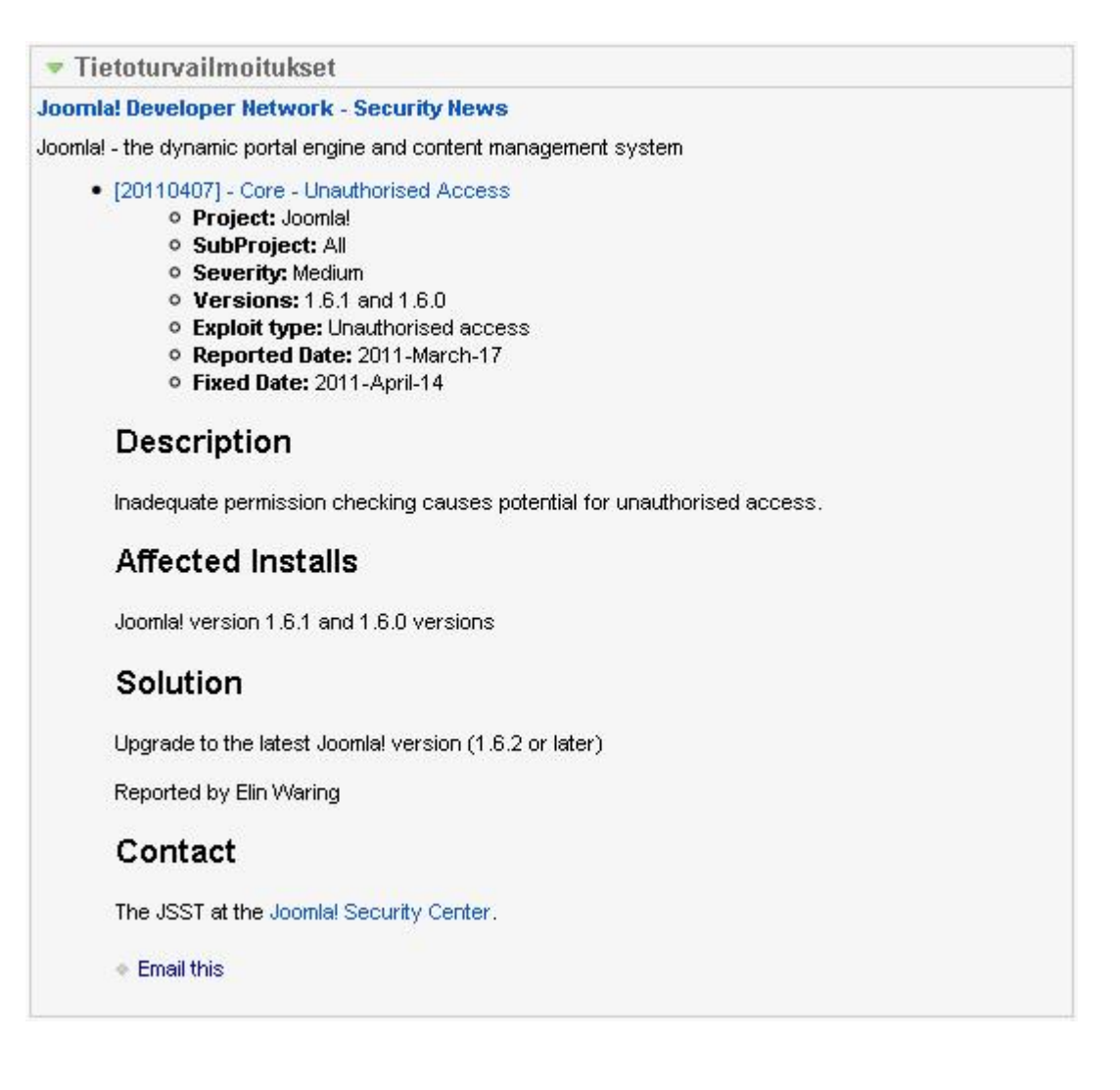

KUVIO 19. Tietoturva rss

#### **4.1.4 Hakukoneoptimointi**

Metatiedoilla pyrittiin parantamaan muun muassa informaation löytyvyyttä. Joomla! järjestelmässä artikkeleille on mahdollista määrittää metatietoja, kuten metaavainsanat ja hakurobotille annettavat hakusanat (ks. kuvio 20). Julkaistaviin artikkeleihin lisättiin toimeksiantajan kanssa sopivat metatiedot sekä tarkistettiin että tuotteiden metatiedot tulivat automaattisesti näkyviin. Näiden toimenpiteiden ansiosta toimeksiantaja osaa lisätä ja muokata kuvaavia metatietoja itsenäisesti.

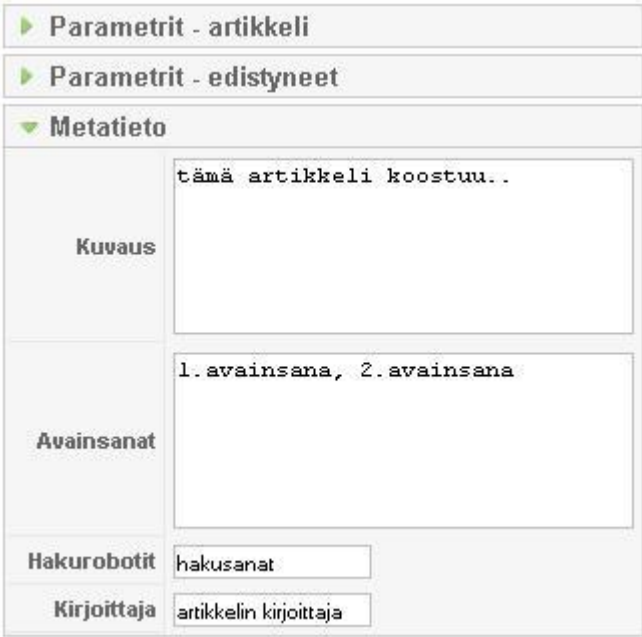

KUVIO 20. Artikkelin metatiedot

Järjestelmän kävijätietojen seurantaa ja analysointia varten asennettiin Artion Google Analytics – lisäosa. Lisäosan avulla pystytään seuraamaan sivuston kävijätietoja Googlen Analytics-palvelussa.

### **4.1.5 Testaus**

Muutoksien yhteydessä sivustoa testattiin jatkuvasti. Testauksella seurattiin muutoksien vaikutuksia järjestelmän toimivuuteen. Jollei järjestelmä toiminut muutostoimenpiteen jälkeen, oli helppoa löytää toimimattomuuteen syy viimeisimmistä muutoksista. Näin korjaustoimenpiteet olivat helppoja ja vältyttiin suuremmilta riskeiltä, ettei toimimattomuutta pystyttäisi paikantamaan ja korjaamaan. Ulkoasun toimivuus tarkistettiin 60:llä eri selaimella Browsershot.org -sivuston selainruutukaappaustestin avulla. Tarkoituksena oli, että sivusto näkyisi samankaltaisena selaimesta riippumatta. Mobiilitoimivuus testattiin koneelle ladattavalla Opera Mobilella ja selainpohjaisella Opera Mini Simulatorilla. Tämän lisäksi iPhone-toimivuus testattiin Mozilla Firefoxin User Agent Switcher – lisäosalla ja iBBDemo-ohjelmalla.

# **4.2 Ohjeistus ja koulutus**

Jotta toimeksiantajan olisi jatkossa helppoa muokata CMS-järjestelmän ja verkkokaupan sisältöä, tehtiin ohjeistus järjestelmien käytöstä. Ohjeistuksen avulla sisällönsyöttö onnistuisi ja siinä mahdollisesti esiintyvät käytönvirheet vähenisivät tai parhaassa tapauksessa jäisivät kokonaan pois. Ohjeistukseen valittiin tapahtumat, joita todennäköisimmin tarvittaisiin sisällönmuokkauksessa. Ohjeistettavia osuuksia olivat:

- x Artikkelin lisäys, muokkaus ja poisto
- x Tuotteen lisäys, muokkaus ja poisto
- x Varmuuskopion otto

Ohjeistus päätettiin tehdä videomuotoon. Muutoksia tehtäessä videolta voidaan katsoa, kuinka haluttu toimenpide tehdään loppuympäristössä. Videonauhoitusohjelmaksi valittiin avoimen lähdekoodin CamStudio. Camstudio on ilmainen ja helppokäyttöinen videotyökalu, jolla voi tehdä esittely- ja tutoriaalivideoita. Ensiksi valitaan tallennusmuoto. Tallennus aloitetaan käyttöliittymän record-painikeella, jonka jälkeen valitaan vielä tallennettava alue (ks. kuvio 21). Ohjelma tallentaa työpöydän tapahtumat äänineen AVI-videotiedostoksi. Sisäänrakennetulla konvertterilla AVI-tiedosto voidaan muuttaa SWF- (Small Web Format) muotoon (Camstudio 2009.)

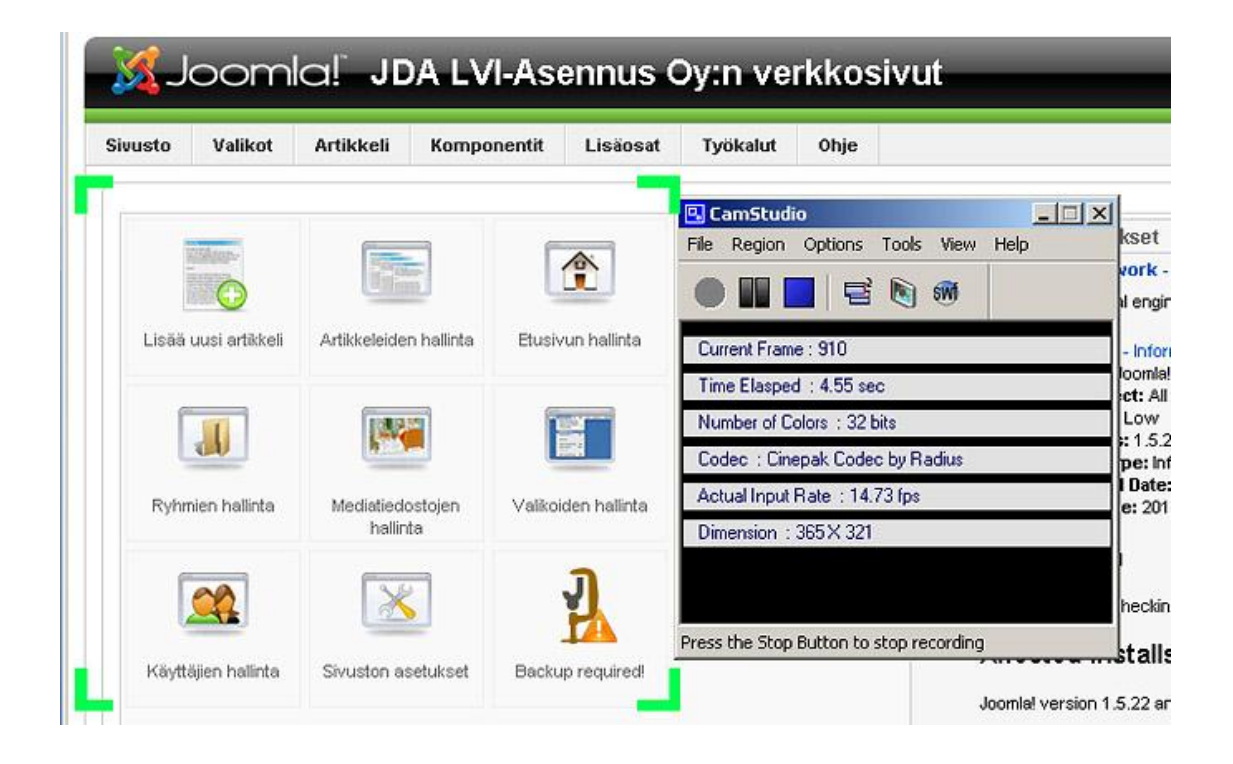

KUVIO 21. Camstudion käyttöliittymä ja tallennukseen valittu alue

Koulutus järjestettiin kertaluonteisessa istunnossa, johon osallistuivat JDAlta yksi henkilö ja kouluttaja, eli opinnäytetyön tekijä. Istunnossa käytiin lävitse ohjeistusvideot ja järjestelmien yleisiä toimenpiteitä, kuten kirjautuminen järjestelmän admin-hallintapaneeliin. Samalla muokattiin jo olemassa olevia artikkeleita ja otettiin järjestelmästä varmuuskopio. Sivustoon lisättiin uusia tarjouspaketteja. Myös lisäosien tulevista päivitystarpeista keskusteltiin. Koulutuksen jälkeen toimeksiantajalla oli edellytykset tehdä tarvittavia sisällönmuutostoimintoja itsenäisesti.

# **5 ARVIOINTI JA YHTEENVETO**

Toimeksiantajalle toteutettiin opinnäytetyönä verkkosivusto sopivilla avoimen lähdekoodin järjestelmillä, jotka mahdollistavat ostoskorin päivityksen. Verkkosivuston lisäksi suunniteltiin video-ohjeistus järjestelmien perustoiminnoista ja koulutettiin JDAn henkilökunta järjestelmien käyttöön. Tavoitteena oli, että koulutuksen jälkeen JDAn henkilökunta pystyisi sivuston sisällön normaaleihin muutostoimintoihin itsenäisesti. Yksi tavoitteista oli myös, että opinnäytetyöntekijä saisi informaatiota elektronisesta kaupankäynnistä ja verkkokaupoista, CMSjärjestelmistä ja niiden valintaan liittyvistä tekijöistä sekä järjestelmien käytännöntoteutuksesta.

Vertailutuloksista päätellen opinnäytetyön toteutusosiolle olisi voinut olla useampia toteutusvalintoja. Vaikka jokin järjestelmä olisi kaikista sopivin tietynlaiselle tarpeelle, valinta on silti tehtävä tapauskohtaisesti. Järjestelmän sopivuuden lisäksi vertailukriteereistä erottautui toteutusaika, joka oli yksi asiakkaan pääkriteereistä ja painoarvoltaan suuri. Mitä paremmin toteutusvaihtoehdot tunnetaan ja niihin tarjolla olevat lisäosat, sitä lähemmäksi voidaan päästä oikeaa valintaa. Myös hyvä laajennettavuus mahdollistaa järjestelmien jatkokehityksen.

CMS-järjestelmillä on omat kannatuskuntansa ja heillä suosikkinsa. On yleisesti vaikeata arvioida selvästi parasta CMS-järjestelmää, koska eri järjestelmät sopivat erilaisiin tapauksiin. Mielestäni lisäosien laaja kirjo voi parantaa järjestelmän kokonaisarvosanaa. Lisäosien ja sivupohjien valinnassa on syytä kiinnittää huomiota siihen, että ne ovat hyvin muodostettuja ja käyttötarkoitukseen sopivia. Jokaisella voi olla myös omat tapansa konfiguroida järjestelmiä. Tämä voi vaikuttaa myös tietyn järjestelmän valintaan ja kannatukseen. Hyvin kattavia luotettavista lähteistä tehtyjä vertailevia tutkimuksia CMS-järjestelmistä oli vähän.

Vaikka tekijällä oli valitusta toteutusjärjestelmästä aikaisempaa kokemusta, hakemistorakenne aiheutti välillä ongelmia. Vaikeaa oli muun muassa löytää muokattavan ominaisuuden tai toiminnallisuuden sijaintia. Lopulliseen ratkaisuun olisi riittänyt mahdollisesti suppeampi verkkokauppajärjestelmä tai katalogiratkaisu. Jos järjestelmään olisi kytketty maksuominaisuus, olisi konfigurointi ollut todennäköisesti suoraviivaisempaa. Järjestelmän esiasetukset olivat asetettu maksuominaisuuden käyttöönottoon. Tekijä testaili opinnäytetyön ohessa myös muita vertailtuja järjestelmiä. Nämä osoittautuivat kohtalaisen helppokäyttöiksiksi. Helppokäyttöisyys johtui mahdollisesti siitä, että tekijä oli saanut vahvan kuvan jo projektinkulussa valituksi tulleista järjestelmistä. Tämä osaltaan mahdollisti muiden järjestelmien tehokkaamman omaksumisen.

Opinnäytetyöntekijä sai sivustoprojektiin ja verkkokauppoihin liittyvää tietoa monelta eri osa-alueelta. Resurssisuunnittelua ei voi vähätellä tehokkaan ajankäytön varmistamisessa. Graafikon on osattava suunnitella järjestelmä graafisesti niin, että se on mahdollista toteuttaa tehokkaasti ja halutulla tavalla.

Järjestelmien tietoturvaan liittyvistä asioista saatiin myös tietoa. Tietoturvan varmistamiseksi muutostoimenpiteitä tulee jatkossa tehdä ennen järjestelmien asennuksia. Jälkikäteen tehtävät muutostoimenpiteet voivat tuottaa enemmän töitä.

Opinnäytetyöprojektin aikana selvisi, että avoimen lähdekoodin ohjelmistokehitystä tehdään jatkuvasti. Projektin aikana Joomla!-järjestelmästä julkaistiin uudella alustalla oleva 1.6-versio. 1.5-version järjestelmä oli mahdollista päivittää migraatiotyökalun avulla 1.6-versioon. Ongelmaksi olisi muodostunut, ettei kaikki 1.5-version lisäosat tue vielä 1.6-versiota. Näihin olisi odotettava päivitystä. Virtuemartverkkokauppamoduulista ei julkaistu toteutusajankohdan aikana uutta versiota tukevaa päivitystä. Migraatio olisi voinut mahdollistaa uudempien ominaisuuksien käyttöönoton ja mahdollisesti vieläkin helppokäyttöisemmän ja konfiguroitavan järjestelmän. Toisaalta aikaisemman version kehitys oli viety niin pitkälle, että kyseisestä järjestelmästä oli saatu virheet pois. 1.6-versiota joudutaan päivittämään myös lähes jatkuvasti uutuudensa vuoksi. Vertaillusta Drupal-järjestelmästä julkaistiin myös uusi versio projektin kuluessa.

Luotettavuusongelmat ovat näkyvästi esillä verkkokauppatoiminnassa. Uskon, että ajan kuluessa asiakkaiden luottamus suomalaisiin verkkokauppoihin paranee kehittyvien maksutapajärjestelmien ja verkkokauppojen yleistymisen myötä. Myös verkkokauppojen yleinen hyväksyminen kaupankäyntitapana vahvistaa luottamuksen syntyä. Maksutapajärjestelmät mahdollistavat lisääntyvät asiakasmäärät yritykselle,

mutta ne vievät myös osan voittosiivusta kustannuksillaan. Toisaalta vain muutaman maksutavan omaava verkkokauppayritys voidaan luokitella asiakkaan mielestä epäluotettavaksi.

Nykyään on mahdollista saada hyvä brändi tuotteelle pelkästään internetin keinoilla, mutta korkeammalle tasolle nousu vaatii myös muiden medioiden hyödyntämistä. Toisaalta brändi voi levitä verkon kautta niin suosituksi että se tiedostetaan muissa medioissa ilmiönä.

Halutun sisällön toimitus sivustontekijälle voi vaikuttaa suuresti projektin valmistumisaikaan. Sisällön oikeakielisyys ja sen tarkistus varsinkin pienyrittäjillä, joilla ei välttämättä ole yrityksessään julkaisuihin keskittynyttä henkilöä voi olla haasteellista. Mielestäni sisältöteksti kannattaa tarkistuttaa ulkopuolisella oikolukijalla ennen julkaisua. Tämä lisää sivuston luotettavuutta.

Tarjouspyyntö ja asiakastilin konfigurointi jätettiin kehitysasteelle, koska toimeksiantaja päätti pysyä valmiissa pakettitarjouksissa. Jatkossa verkkosivuston päivitys palvelu- ja tuotekyselyyn on mahdollinen, jos toiminta laajenee huomattavasti. LVI-alalla verkon kautta tehtäviin tilaukseen liittyy monia tekijöitä. Kauppiaan voi olla hankala hinnoitella tarkkaa summaa, kuinka paljon tilaus tulee oikeasti maksamaan, varsinkin jos asennuspalvelu sisältyy hintaan. Asiakas ei välttämättä tiedä, mitä kaikkea tilaukseensa tarvitsee, mikä ilman ammattilaisen tarkistusta voi aiheuttaa väärän tilauksen. Ilman ammattilaisen tapauskohtaista arviointia sovittu summa projektille tai tuotepaketille asennuksineen ei tuo välttämättä toivottua katetta. Tämän takia valmiiksi räätälöidyt tuotepaketit olivat sopiva valinta.

Järjestelmään voisi kehittää ajanvarausjärjestelmän, joka huomioisi jo varatut ajat ja laskisi yksilöidylle paketille toimitus- ja asennusajan valittujen komponenttien perusteella. Lisäksi aikoihin vaikuttaisi muun muassa asennuspaikan etäisyys. Järjestelmän täytyisi osata myös huomioida venymäajat. Valittu järjestelmä ei pysty itsessään vastaamaan tarpeeseen ilman erikseen ohjelmoitua moduulia. Toisaalta, uskaltaako asiakas tehdä suuren tilauksen verkkokaupan kautta ilman asiantuntevan henkilön opastusta. Mikrotason yrityksellä tämä ei välttämättä ole ideana järkevä, koska aina ei välttämättä ole mahdollista irtauttaa työpanosta uuteen tilaukseen.

Toisekseen osa LVI-alan tilauksista on kiiretapauksia, jotka vaativat nopeaa reagointia.

Verkkokaupan perustamisessa on sekä positiivisia että negatiivisia puolia. Ennen perustamista on syytä miettiä tarkkaan, mitkä ovat kaupan tavoitteet ja kuinka paljon on valmis sijoittamaan ajallista ja rahallista panosta kaupan perustamiseen, ylläpitoon ja kehitykseen. Vaikka kyseessä olisi avoimen lähdekoodin päälle rakennettu järjestelmä, ei konfigurointi ole yleensä ilmaista. Toisekseen maksullisissa järjestelmissä voi olla parempi tukipalvelu. Mikä on tavoiteltu tuotto ja miten siihen päästään? Onko järkevämpää sijoittaa raha- ja aikapanos jo johonkin olemassa olevaan liiketoiminnan osa-alueeseen tai täysin eri prosessiin. Vaatiiko liiketoiminta menestyäkseen verkkokaupan, ja jos tarvii niin onko hetki oikea? Muun muassa yrityksen historia, kilpailutilanne ja tulevaisuudennäkymät, laajennusmahdollisuudet, yritystoiminnan mahdollisuus internetissä sekä resurssit mukaanlukien voivat antaa osavastauksia näihin kysymyksiin.

Toimeksiantaja antoi sivustosta hyvää palautetta. Sivuston ulkoasu tyydytti silmää ja sen uskotaan tuovan lisäarvoa liiketoiminnalle. Sisällönmuokkaus ja tuotteiden lisäys miellettiin kohtalaisen helpoksi. Toimeksiantaja sai myös kuvaa verkkoliiketoiminnasta ja verkkokaupoista ja niiden toimintaan vaikuttavista tekijöistä. Toimeksiantajan mielestä asetetut tavoitteet täyttyivät hyvin. Henkilökohtaisesti olen myös tyytyväinen opinnäytetyöhöni, sillä saavutin asettamani tavoitteet.

# **LÄHTEET**

Aivomatic Oy n.d. a. Virtuemart n.d. Viitattu 19.11.2010 http://www.aivomatic.com/virtuemart

Aivomatic Oy n.d. b. Virtuemart n.d. Viitattu 19.11.2010 http://www.aivomatic.com/wp-e-commerce/suomen-verkkomaksut/fipnwpecsvm

Asiakkuusmarkkinointiliitto 2010. Verkkokauppa luultua suurempaa: Verkkokauppa lähestyy Suomessa 10 miljardia euroa vuodessa 30.9.2010. Viitattu 5.11.2010. http://www.ssml.fi/ajankohtaista/verkkokauppa\_luultua\_suurempaa\_verkkokauppa\_la hestyy\_suomessa\_10\_miljardia\_euroa\_vuodessa.924.xhtml

Camstudio 2009 Free Screen Recording Software. Viitattu 1.02.2011. http://camstudio.org/

Chaffey, D., Ellis-Chadwick, F., Mayer, R. & Johnston, K. 2009. Internet Marketing. Strategy, Implementation and Practice. 4.p. Harlow: Financial Times Prentice Hall.

Charlesworth, A. 2007. Key Concepts in E-Commerce. New York: Palgrave Macmillan.

Coss n.d Sanasto. Viitattu 10.11.2010 http://www.coss.fi/abc/sanasto

Electronic Commerce Finland ry. 2007. Käsitteet ja määritelmät 29.7.2007. Viitattu 31.10.2010. http://www.e-finland.org/kasiteet.

Joomlaportal 2005. Mikä on Joomla!? 16.10.2005. Päivitetty 17.11.2007. Viitattu 10.11.2010. http://www.joomlaportal.fi/content/view/93/39/

Joomlaportal 2008. Joomla! Sanasto 28.1.2008. Päivitetty 29.1.2008. Viitattu 19.11.2010 http://www.joomlaportal.fi/content/view/453/44/

Joomla! n.d. e-Commerce – Joomla! Extension Directory. Viitattu 19.11.2010 http://extensions.joomla.org/extensions/e-commerce

Joomla! n.d. What is Joomla? Viitattu 28.11.2010 http://www.joomla.org/aboutjoomla.html

Joomla! n.d. Documentation Security. Päivitetty 28.12.2010 Viitattu – 1.2.2011 http://docs.joomla.org/Security

Kalliala, A. 2005. Verkkokaupan kilpailuedut perinteiseen kauppaan verrattuna. TIEKE Tietoyhteiskunnan kehittämiskeskus ry 13.5.2005. Viitattu 1.11.2010. http://www.tieke.fi/verkkokaveri/teemat/myynti\_ja\_verkkokauppa/verkkokaupan\_kilp ailuedut/

Kepit Systems Oy. Drupal/Ubercart –verkkokauppa n.d. viitattu 19.11.2010 http://www.kepit.fi/drupalubercart-verkkokauppa

Laudon, K., Traver, C. 2007. E-commerce. Business. Technology. Society. 3.p. New Jersey: Pearson Prentice Hall.

LeBlanc, D. 2009a. Report in Depth: Most Popular Open Source CMS 2009 19.10.2009. Viitattu 10.11.2010. http://www.cmswire.com/cms/web-cms/report-indepth-most-popular-open-source-cms-2009-005800.php

LeBlanc, D. 2009b. Drupal vs Joomla: Which CMS is Best? 19.5.2009. Viitattu 18.11.2010 http://www.cmswire.com/cms/web-cms/drupal-vs-joomla-which-cms-isbest-004645.php

Muhonen, J. 2010. eKaupan lehti 1 2010. Verkkokaupan vuosikymmen. Head to Head – Verkon visiönäärit. Viitattu 6.11.2010. http://klarna.com/pdf/ekaupan1-10.pdf

Open Source Initiative n.d. About the Open Source Initiative. Viitattu 10.11.2010. http://www.opensource.org/about

Sourceforge 2010. About. Viitattu 10.11.2010 http://sourceforge.net/about

TIEKE Tietoyhteiskunnan kehittämiskeskus ry. 2010a. Ostoksilla verkkokaupassa. Mitä verkkokauppa on. Verkkokaupan piirteet. Viitattu 1.11.2010. http://www.tieke.fi/julkaisut/oppaat\_kansalaisille/ostoksilla\_verkkokaupassa/mita\_ver kkokauppa\_on/verkkokaupan\_piirteet/

TIEKE Tietoyhteiskunnan kehittämiskeskus ry. 2010b. Ostoksilla verkkokaupassa. Onnistu ostoksilla. Maksu- ja toimitustavat. Viitattu 1.11.2010. http://www.tieke.fi/julkaisut/oppaat\_kansalaisille/ostoksilla\_verkkokaupassa/onnistu\_ ostoksilla/maksu-ja\_toimitustavat/

Tietotekniikan termitalkoot. 12.5.2006. Hakusana: verkkokauppa. Viitattu 31.10.2010. http://www.tsk.fi/tsk/termitalkoot/fi/node/266

Tilastokeskus 2010a. Tieto- ja viestintätekniikan käyttö – tutkimus 2010. 26.10.2010 Viitattu 30.10.2010. http://www.stat.fi/til/sutivi/2010/sutivi\_2010\_2010-10- 26\_tie\_001\_fi.html

Tilastokeskus 2010b. Tieto- ja viestintätekniikan käyttö – tutkimus 2010. 26.10.2010 Viitattu 30.10.2010. http://www.stat.fi/til/sutivi/2010/sutivi\_2010\_2010-10- 26\_tau\_015\_fi.html

Tilastokeskus 2010c. Tieto- ja viestintätekniikan käyttö – tutkimus 2010. 26.10.2010 Viitattu 30.10.2010. http://www.stat.fi/til/sutivi/2010/sutivi\_2010\_2010-10- 26\_tau\_016\_fi.html

Tilastokeskus 2010d. Tieto- ja viestintätekniikan käyttö – tutkimus 2010. 26.10.2010 Viitattu 30.10.2010. http://www.stat.fi/til/sutivi/2010/sutivi\_2010\_2010-10- 26\_kat\_004\_fi.html

Tilastokeskus 2009a. Tietotekniikan käyttö yrityksissä 2009. 17.12.2009. Viitattu 30.10.2010. http://www.stat.fi/til/icte/2009/icte\_2009\_2009-12-17\_tie\_001\_fi.html

Tilastokeskus 2009b. Tietotekniikan käyttö yrityksissä 2009. 17.12.2009. Viitattu 30.10.2010. http://www.stat.fi/til/icte/2009/icte\_2009\_2009-12-17\_kuv\_025\_fi.html

 Tinnilä, M., Vihervaara, T., Klimscheffskij, J. & Laurila, A. 2008. Elektroninen liiketoiminta 2.0 – Avainkäsitteistä ansaintamalleihin. Helsinki: Teknologiainfo Teknova Oy.

Tolvanen, P. 2010. Avoimen lähdekoodin julkaisujärjestelmien vahvuudet ja heikkoudet 22.2.2010. Viitattu 10.11.2010 http://vierityspalkki.fi/2010/02/22/avoimen-lahdekoodin-julkaisujarjestelmienvahvuudet-ja-heikkoudet/

Turban, E., King, D., Lee, J., Liang, T., Turban, D. 2010. Electronic Commerce 2010 A Managerial perspective. 6.p. New Jersey: Pearson Prentice Hall.

Vehmas, S. 2008. Perusta menestyvä verkkokauppa. Jyväskylä: WSOY.

Virtuemart 2011. Frequently Asked Questions about VirtueMart. n.d. Viitattu 1.2.2011. http://virtuemart.net/home/faq

Willebrand, M., Partanen, M. 2009a. Avoin lähdekoodi – sanasto. Viitattu 10.11.2010. http://www.validos.org/fi/yleistae-open-source-tietoa/44-avoin-lahdekoodi/59-avoinlaehdekoodi-sanasto#Lisenssi

Willebrand, M., Partanen, M. 2009b. Yritysten avoin lähdekoodi UKK. Viitattu 22.11.2010. http://www.validos.org/fi/yleistae-open-source-tietoa/44-avoinlahdekoodi/64-yritysten-avoin-laehdekoodi-ukk

Wordpress 2010 – Search for cart – WordPress Plugins – sanahaku cart. Viitattu 15.11.2010 http://wordpress.org/extend/plugins/search.php?q=cart&sort=popular

Wordpress n.d. Wordpress > About. Viitattu 28.11.2010. http://wordpress.org/about/